$$
10.8) * " , +"
$$
  
, - "40 " 90"

$$
3 - \frac{1}{2} \cdot \frac{1}{2} \cdot \
$$

 $& 14 * 85$ <br>"\* ". -, 086 % \$18.

 $8.$  " #||& "  $"3"0." / 0'. , !8 + $$ 

 $+!$  \* , . " & / & "

# Wech Ri Frqwhqw

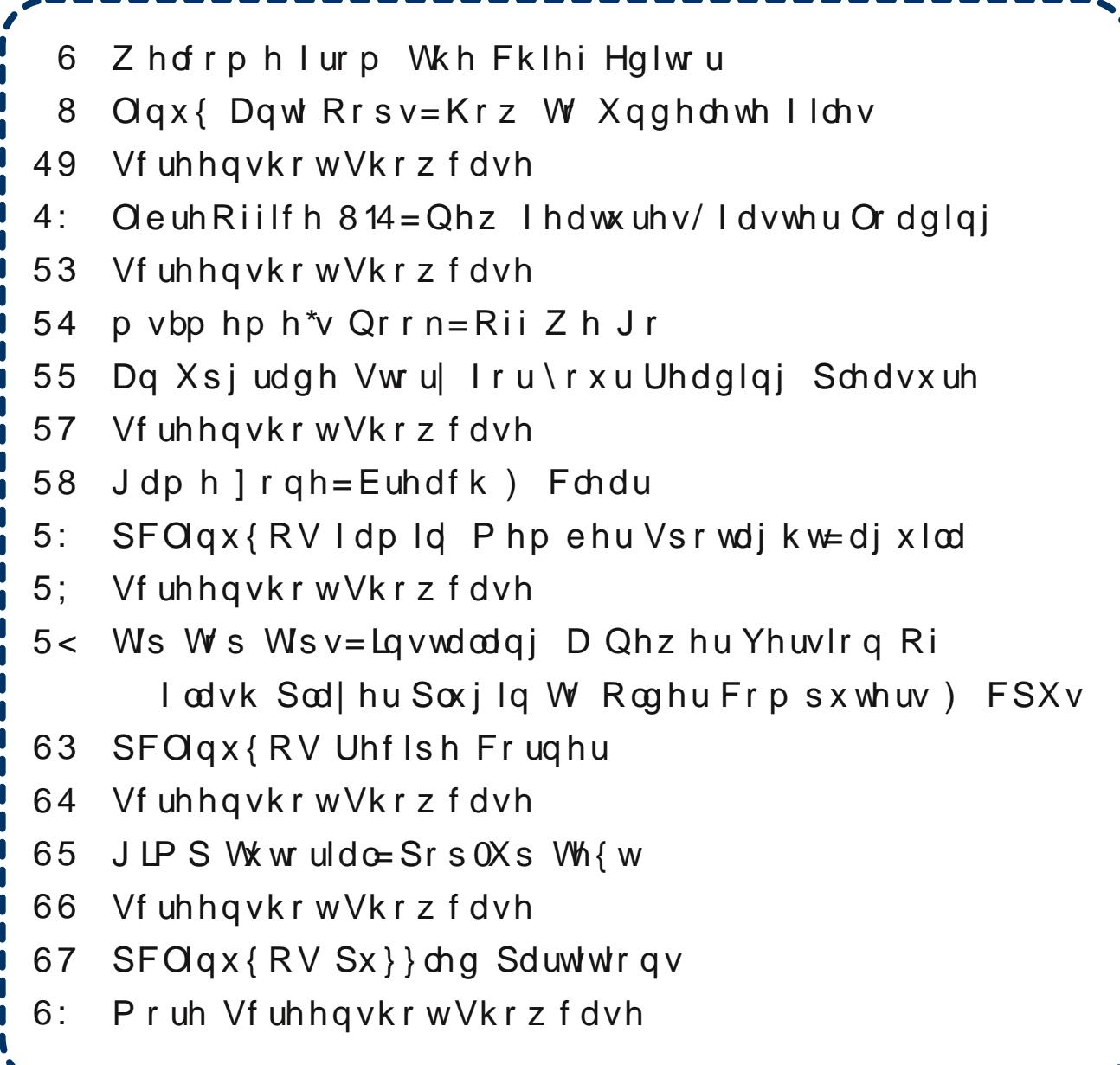

# Zhofrphlurp Wkh Fklhi Hglwu

<span id="page-2-0"></span>Vr. z kdwglg \ RX gr gxulqj wkh J uhdwSF Oqx{RV Iruxp Rxwdih + SIR, rilheuxdul/ 5349B Glg | rx kdyh da lafxudedn fdvh ri 'Iruxp Zlukqudzdo + Z, B (Z kdwhyhu vkdoolrx gr wkh QH [W wlp h wkh SFOgx{RVIruxp jrhvgdunB

With JSIR rffxu.hg diwhu d wixqghuwwrup uroobig wkurxik wkh Krxvwrg/W uhilrg rg I heuxdul 56/ ihodgi d whh +wkdworrnhg olnh lwzdv gxh wr frph grzg, wkdwwkhq ihoolqwr wkh hobfwlfdo vhuylfh sroh/ ngrfnigj rxwsrzhu w kdoi ri Vt {vwdu\$v krxvh. zklfk dovr krxvhv vkh vhuyhu vkdw uxqv vkh SF Oax { R V z hevl \ \ 1

Kh z howr o wr dog wkdwkdoir i klv kr xvh z dv z lwkr xw srzhul W nhhs wkh SFOgx{RV zhevlwh xs dgg uxgalai xgwlowkh srzhu frp sdal fxwwkh srzhu iru uhsdluv ra wikh iroorzlai adl/ While wodu uda da h{whaying frug wr with 'frpsxwhuurrp (wr vxssol with qhf hvvdu srzhuw nhhs hyhu wklqj xs dqg uxqqlqj 1

Khuh duh vrph Ighdv ri wklgjv | rx fdg gr wr iloowkh wiph  $|rx|$  plikw kdyh rwkhuzivh vshqw lq wikh SF Ogx{RV ir uxp / kdg lwehhq xs dgg df f hvvled 1

- Ylvlwdgr wkhu Qqx{ RV\$ ir uxp 1 Vxuh/ lwsureded lvq\$virlqi w eh dv iuhqqol dv wkh SFOqx{RV iruxp / exwlwp lj kwkhos iloowkh yrig1Z kr ngrzv. Irx navwpd eh ded w khos vrphrgh zluk wich ngrz ongi h | r x j dlqhg iur p uxqqlqj SFOqx{RV1

- Uhlqwr gxf h | r xwho w | r xuz lih 2xvedgg 2nlgv1

- Z dwik d p r vlh r u f dwik x s r a wikh WY vhulhy l r x vnlsshq rxwrq/ehfdxvh | rx kdq wr fkhfnlq rq wkh SFOgx{RV ir uxp 1

- Wul rxwd ghz uhflsh | rx\$yh ehhq z dgwlgi wrwul/exw frxogg\$wilgg wlph wr1l ruwkdwpdwhu/wol rxwrgh ri \rxFdaWr\$v wdvwl uhflshy jurp kly prawkol 'SFOgx{RV Uhf lsh Fr ughu fr oxp q1

- Fkhfnlgzlwk | rxu'rwkhu(iuhggvrg vrfldophgld/ mavww dowwkhp narz wkdwlrx\$uh vwloodurxag dag nlf nlqj 1Z kloh wkh| p d| qrweh dv ir qgo| ylhz hg dv Ir xu SF Ogx{RV idhqqv dqg idp lo p hp ehw/ wkh|\$00 prvwdnhol dssuhfldwhwkh hiiruwt

- Vwduwwkh sklvlfdoilwghvv surjudp wkdwlrx kdyh nhswsxwlairii1

- Z run rg | rxu 'krgh| gr( dvw/dgg j hwd ihz surinfw grgh du xgg with krxvh1 Lwzloojrd CRQJ zd | lq j hwlqj 2nhhslqj | rx rxwri wkh su yhueldo'grj kr xvh 1

- Uhglvf r yhur qh r i | r xur og kr eelhv1\ r x uhp hp ehu wkhp / uikwB \rx ngrz . wkrvh wklgjv |rx xvhg wr grehirch | rx vshqwvr p xfk wlph | q wkh SFO qx{RV ir uxp 1 Kdylgj dp ghvldB Wkhg vwduwxs d ghz kreel Irx\$yhehhqzdqwlqi wrw. +Lolnhpdnlqi krphpdgh

Wh{vwdupdgh wkh iroorzlgj dggrxgfhphgwlg wkh SFOax{RV iruxp/ lairuplai wkh SFOax{RV frpp xqlw der xwwkh lp shqqlqj srzhur xwdj h=

'Krxvwrg zh kdyh d sureolip 1 D whh ihoo rg wich hohfwulfdo.olgh frplgjlgwrwkh krxvh dag ehgwrxu krxvh sroh1 Wkh hohfwlf frpsdq| zlopeh rxw wpruurz wrfxwsrzhuvrzh fdqil{ wkh olah dqq wkh sroh 1 Wkh z hevlwh z loo eh riidqh gxulqj wklv srzhu r xwdih 1 Lilwiv q \* wr q h wklqi lwiv dqr wkhu

Dgp lwlwl \rx ilqq lwkduq w jr zlwkrxw|rxu gdlo  $'$ iruxp il{1( $\sqrt{w}$  rn1\rx kdyhd CRW rifrpsdg|1 With duh pdq| SFOqx{RV xvhw zkr vshqq d frqvlghudedn dprxqwri wiphfkhfnlqj wr vhh zkdw whlu SF Ogx{RV iuhggy dgg idp lo p hp ehw duh xs wr1Vr. edfnwrrxuruilddotxhvwlrqv=zkdwglg|rx ar axulai with I heuxdul 5349 JSIRBZ kdwzloplrx gr with QH[W wiph with SFOIgx{RV Iruxp jrhv gdunB F\$ rq1 \rx nqrz lw zloo kdsshq djdlq/ vrphylph1Vr/lww ehvww kdyhdsodq1

z lqh . Www yhu hdv| dqg wkh uhvxow duh yhu thz duglqj, 1

-Fdwdorjdqgrujdql}h|rxuydfdwlrqskrwrv.iurp<br>odvw|hdu+ruwkh|hduehiruh,1

- Lqvwdoodqg wo| rxwd qhz surjudp |rx\$yh dozd|v<br>zrqghuhg derxw/ruwkrxjkwderxwwo|lqj2ohduqlqj1

Vhh\$Wkhuh duh rwkhuwklqjv | rx frxog gr zkhq wkh<br>SFOlqx{RVIruxp jrhvgdun1

Vr/xqwloqh{wprqwk. dqgwkhqh{wJSIR. Lelg Ir x shdf h/ kdsslqhvv/ vhunqlw dqg su vshuw1

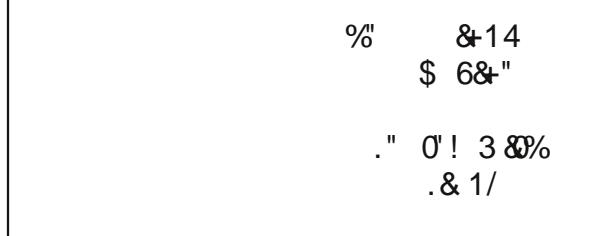

# <span id="page-4-0"></span>**Linux Anti Oops: How To Undelete Files**

#### by Paul Arnote (parnote)

#### Disaster Scenario #1

You just returned from the vacation of your lifetime. You toured Europe for three weeks, then stopped for a week at a tropical paradise to cap it all off. Over the course of a month, you filled up two 16 GiB SD cards with your high resolution digital SLR camera. Now, it's time to sit down and transfer, catalog and edit your images. You even have plans of creating a travelogue for your church group.

During the process of copying all of your images to your computer's hard drive, you inadvertently delete all the images on the first SD card.

Oh NO! (Or insert your choice of expletive in place of the "no"). Whatever will you do? Those pictures are irreplaceable!

#### Disaster Scenario #2

You've been up all night working on a presentation that has to be presented to the board of directors of the company for which you work in less than 10 hours. You've been working hard on your presentation all night. Now, at 2 a.m., you decide to raid the refrigerator and grab yourself a late night snack, while taking a short break – after saving your work. In your absence, the cat decides that the

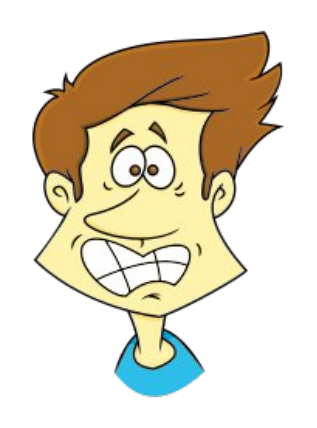

warm keyboard of your laptop would be the PURRFECT place to take a nap. While the cat twirls around to find a comfortable position in the middle of your warm laptop, it steps on a combination of just the right keys and inadvertently manages to delete your presentation.

There's no way you can recreate the presentation in the relatively short amount of time remaining before you have to make your presentation. Whatever will you do? The stakes are high for your career if this presentation goes well.

#### Never fear ...

Both of these scenarios are scary to even experienced computer users. I'm sure you can even think up some other similarly awful scenarios. It is safe to say that something like this has happened to EVERY computer user out there, at one time or another.

The key to being able to recover deleted files is to act quickly. Stop what you are doing immediately. You will want to be able to prevent the data you're trying to save from being overwritten, so stopping all other computer activity will help prevent that from happening. With today's modern file systems – and even with file systems from days gone by  $-$  the sooner you minimize drive activity, the greater the chance you will be able to recover any deleted files. Even a small cookie file from your browser could overwrite an important file that you might wish to recover.

Windows users have had the ability to "undelete" files for a very long time – say, from the time when Windows ran atop MS-DOS. But for Linux users, it's an especially scary proposition. Linux, for all its glory and all that it gets "right," doesn't have a built-in ability to "undelete" files that were mistakenly deleted. With Windows, users have little to no choice over file systems, and are pretty much relegated to using FAT16, FAT32, ExFAT and NTFS file systems. Linux users, however, can use EXT2, EXT3, EXT4, ReiserFS, BtrFS, and a whole host of different file systems. Linux users can even use all of the Windows file systems, too. And this flexibility is most likely at the root of Linux's lack of a simple, built-in "undelete" files capability.

Instead, Linux relies on a some utilities that take care of the task of recovering deleted files, undeleting them, if you will. As far as I know, none of them are GUI, nor do any of them have GUI frontends. Much to the chagrin of those users who use GUI programs only, all four of the utilities are command line only programs. PCLinuxOS has four such utilities in its official repository: ntfsprogs, extundelete, testdisk and photorec. Let's take a look at each one.

#### ntfsprogs

I figure I'd just start out with this one, and get it out of the way. I have no way of actually testing this one, since I don't have any NTFS formatted drives. Nor do I have access to any. (Well, the hospital where I work does use Windows, but I

vxvshf wp | hp sor | p hqwwkhuh z r xoqq\$woodvwwr r or qi li Lz hqwlq wkhuh p xf nlqj z lwk wkhlu f r p sxwhuv1 P | me lv w z r un r q shr soh wkhuh/ q r w wkh kr vsl wdo $\hat{y}$ fr p sxwhuv1, Vxf k duh wkh vsr lov ri ghf odulqi | r xuvhoi 'Z lqgr z v l uhh1( Kr z hyhu li | r x vwlogxdoer r wz lwk dq| yhuvlr q r i Z lqgr z v/ | r x p d| ilqg | r xuvhoi lq qhhg r i wkly vxlwh risur judp v vshflilfdool ghvljqhg wr z r un z lwk wkh QWIV iloh v v whp 1

Khuh $\frac{1}{2}$  z kdwV| qdswlf kdv wr vd| der xwqwivsur j v=

 $2575D278$   $\overline{6}$  =  $-515 - 90$  @55551>

With Olgx{0QWIV surmhfwdlp v wr eulgj ixoovxssruwiruwkh QWIV ilohv|vwhp wr wkh Olgx{ r shudwligj v| vwhp 1 Olgx{0QWIV f xuuhqwood f r qvlvw rid vwdwlf oleudu| dqg xwlowlhv1Wklv sdfndjh frqwdlqv wkh ir oorzlqj xwlolwlhv=

qwivf dw=fr qf dwhqdwh iloh v dqq sulqwwkhp r q wkh vwdqqdug r xwsxw1

qwivfor qh=hiilf lhqwo| for qh dq QWIV ilohv| vwhp 1

qwivfoxvwhu⊨lghqwli| ilohv lq d vshflilhg uhj lrq ri dq QWIV yroxp h1

p nqwiv=ir up dwd sduwlwlr q z lwk wkh QWI V ilohv| vwhp 1

qwivil{ =wr r oir uil{lqj QWI V sduwlwlr qv dowhuhg e| wkh Olqx{ nhuqhoQWI V quvhul

qwivlqir = gxp s d il oh \*v dwulexwhv1

qwivodeho=glvsod| 2f kdqj h wkh odehor q dq qwiv iloh v| vwhp 1

qwivov=olvwgluhfwru| fr qwhqwr q dq QWIV iloh v| vwhp 1

qwivuhvl}h=uhvl}h dq QWI V ilohv| vwhp 1

9?2>@90171?1=uhf r yhud ghohwhg iloh iur p dq QWI V yr oxp h1

Lwlv wkh odvwr qh olvwhg lq wkh vxlwh r i xwlolwlhv wkdw| r x p lj kweh lqwhuhvwhg lq þ dw ohdvw/ z khq lwf r p hv wr uhf r yhulqj ghohwhg ilohv1

Vr/lq othx ridf wxdool ehlqi deoh wr wu| lwrxw/ wkh ehvwLfdq gr lv uhihu | rx wr wkh p dq [sdj](http://linux.die.net/man/8/ntfsundelete) h ir u qwixxqghohwh1Z hoo/ Lf dq dovr vxp p dul}h vrp h r i wkh lqir up dwlr q iur p wkhuh/wrr/dqg klwwkh kljkoljkw1

qwivxqghohwh dff hswwzr f r p p dqg olqh dujxp hqwt1\rx f dq ir oor z z lwk r qh ri wkh r swlr qv  $\notin$  klfk lv r swlr qdo, dqg wkh ghylf h wr eh vfdqqhg  $\notin$ ht xluhg, 1 E| ghidxow/ gwixaghohwh vlp sol vf dqv wkh vshf lilhg ghylf h ir udql uhfr yhudeoh ilohv +vshf li| lqj wkh 0v r swlr q z r xog dovr whoqwivxqghohwh wr vf dq wkh vshf lilhg ghylf h,1  $Lwz$  r xoo or rn olnh wklv $=$ 

CH; GI C9: A: H: 9: J G96

Rifr xuvh/wkdw\$v suhvxp lqj wkdw2ghy2vgd4 lv ir up dwwhg z lwk QWI V1 Vxevwlwxwh | r xuQWI V gulyh r usduwlwlr q ir u2ghy2vgd41Wkh r xwsxwp lj kwor r n vr p hwklqj olnh  $w =$ 

. / ' (  $30 \frac{1}{2}$  ,  $\frac{1}{2}$  (  $\frac{1}{2}$   $\frac{1}{2}$   $\frac{1}{2}$   $\frac{1}{2}$   $\frac{1}{2}$   $\frac{1}{2}$   $\frac{1}{2}$   $\frac{1}{2}$   $\frac{1}{2}$   $\frac{1}{2}$   $\frac{1}{2}$   $\frac{1}{2}$   $\frac{1}{2}$   $\frac{1}{2}$   $\frac{1}{2}$   $\frac{1}{2}$   $\frac{1}{2}$   $\frac{1}{2}$   $\frac{1}{2$  $+2($   $+$ ,  $($ . %  $($ <br>1\* ( 0+0 ' / &

Wkh vf dq lqir up dwlr q uhyhdov wkh lqr gh r i wkh iloh/ z kdwshuf hqwdj h r i wkh iloh lv uhf r yhudeoh +lq wklv f dvh/ <6( / z klf k lv d z kr oh or wehwhu wkdq qr qh r i wkh iloh,/ wkh gdwh r i wkh iloh/ wkh vl}h r i wkh iloh/ dqg wkh ilohqdp h1Vr/ wr xqghohwh wklv iloh/  $|$  r x z r xog h { h f xwh wkh qwivxqq hohwh f r p p dqq dv ir on z v=

CH; GI C9: A: H: I B QH=: G>G 9D8R D QH=: G>G 9D8R 9 P

Ehir uh z h h{ sodlq wkh f r p p dqg olqh/ maywqr wh r q h wklqj 1 J hwlq wkh kdelwr i sodf lqj wkh ilohqdp h+v, lq t xr whv/ navwlq f dvh wkhuh duh vsdf hv lq wkh ilohqdp h+v, 1 With Olqx{ frppdqg olqh xvhv vsdfhv dv gholp lwhuv ehwz hhq rswlrqv dqg frp p dqg olqh duj xp hqw/ vr vsdf hv lq wkh ilohqdp h+v, fr xog f dxvh wkh f r p p dqq wr idlob xqdnvv | r x sxwwkh ildnqdp h+v, lq t xr whv1

With @rswirq whoov qwivxqqhohwh wkdw| rx z dqwwr xqqhohwh d iloh1Wkh 8 rswlrq whow lww. or r n ir u wkh iloh wkdwp dwfkhv wkh sdwwhuq wkdwir oor z v +lq wklv fdvh/wkh ilohqdp h wkdwdsshduv lq t xr whv,1Z lwk wkh : r swlr q/z h whoodqwivxqghohwh wr qdp h wkh r xwsxwiloh 'wkhvlv1gr f ( +wkh vdp h dv wkh 'or vw( iloh,1I lqdo|/ wkh 0 r swlr q whov wkh surjudp wr r xwsxwwkh iloh lq wkh xvhu $\mathcal G$  kr p h gluhf wr u| +  $\mathcal F$ , 1

With duh d qxp ehur i r withur swir qv dydlodeoh/dqg with duh h{ sodlqhg idluo| z hoo r q wkh qwivxqghohwh p dq sdj h1 I r u h{dp soh/ | r x f dq who lwwr vf dq ir u ilohv ghohwhg z lwklq wkh odvwwz r gd| v +xvh wkh 0w5g r swlr q,/ or r n ir uvshf lilf w| shv r i  $il$ ohv  $+0$ v  $0$ o '-1sgi $($ ./ dag vr r g1

qwixqghohwh r qo| uhdgv iur p wkh QWI V yr oxp h/dqg qhyhu f kdqj hv wkh QWI V yr oxp h1 Lwdovr z loo qr wz r un r q f r p suhvvhg r u hqf u| swhg ilohv1Lhvshf ldool or yh with 'Fdyhdw' vhf wir q r i with p dq sdj h1 Lwvwdwhv 'Pludf ohv1 qwivxqqhohwh f dqqrwi shuir up wkh lp sr vvledh/(dqq lwwkhq j r hv r q wr h{ sodlq z k| hyhq ildhv yhu| uhf hqwo| ghohwhg p d| qr weh deoh wr eh uhwulhyhg lq d f r p sohwh vwdwh r q QWI V yr oxp hv1

Li | r x ur xwlqho| z r un z lwk QWI V yr oxp hv/ wkh qwivsur j v vxlwh r i sur j udp v ghvhuyh d sodfh lq | r xuwr oer {1Vlqfh z h\$uh r qol ghdolqi z lwk kr z wr xqghohwh ilohv xqghu

 $S F O \alpha x \{ R V \mid R d \}$  and  $S d | h g$ 

Clqx{lqwklvduwlfoh/|rxfdqh{soruhwkhrwkhuxwlowlysurjudpvlqwkhvxlwhrq|rxu  $r z q1$ 

10202017121

h{wxqghdnwh lv d frppdqg dqh xwldw| vshflilfdoo| iru xqghdnwlqj ildnv iurp Clqx{ He W6 dag He W7 ild v| vwhp v1Khuh lv wkh ghvf ulswir q iurp V| qdswlf =

 $C$  (@00171?1 5 - /:88-907591 @55502 @00171?1 2571>2=8-91C?:=1C?  $-255.9$ 

H{waqghohwh lv d frppdqg olqh xwlowly wrxqghohwhilohv iurp dg h{v6 ruh{v7 sduwwirg1

```
Wikh iloh *whvwlqj1w(w*looxvwudwhvdvlpsohxvdjhri
wklv surjudp 1
```
\rxilqglwxqghu2xvu2vkduh2grf2h{wxqghohwh0815172

Ehirch zh jhwwr wdonlgj derxwkrz wr uxg h{wxgghohwh/grwh wkdwwkhuh lv QR 'whywligitivity ildn lq 2xvu2vkduh2grf2h{wxqghdnvhn0315172 dv h{sodlqhg lq wikh edther ahv ahvf uswir a la V| adswir 1 Lavwhda/ whith dth euhi lavwerf wir av rakrz w uxq h{wxqqholwa dwwkh hqq riwkh UHDGPH ilon1D pruh frp solwa qlvf xvvlrq ri krz w uxq lwlv h{sodlqhg dwlw qrq0vwdqgdug p dq sdj h/ khuh1 Xexqw. kdv f undwhg d p r un ir up dop dg sdj h/z kif k f dg en ylnz ng khun 1

Vlpso| hqwhulqj 1C?@90171?1 rqwkh frppdqg olqh e| lwhoidovr glvsod|v d volp p hq qr z q f r p p dqq vxp p du 1 Khuh lwlv=

3E6FCDH: HDG=>76 E6FCDH: HDG=>76 P4 : LHIC9: A: H: (D 68H>DC GE: 8>; >: 9 >BEAM>C< G E: F7AD8@ : LHI C9: A: H:  $\frac{1}{5}$  SGs C< 9: J > 8: C6B:

. G6<: : LHIC9: A: H: 3DEH>DCG4 3 4 9: J>8: ; >A:

#### ) EH>DCG

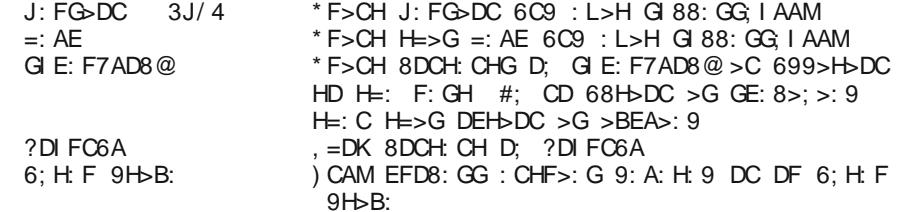

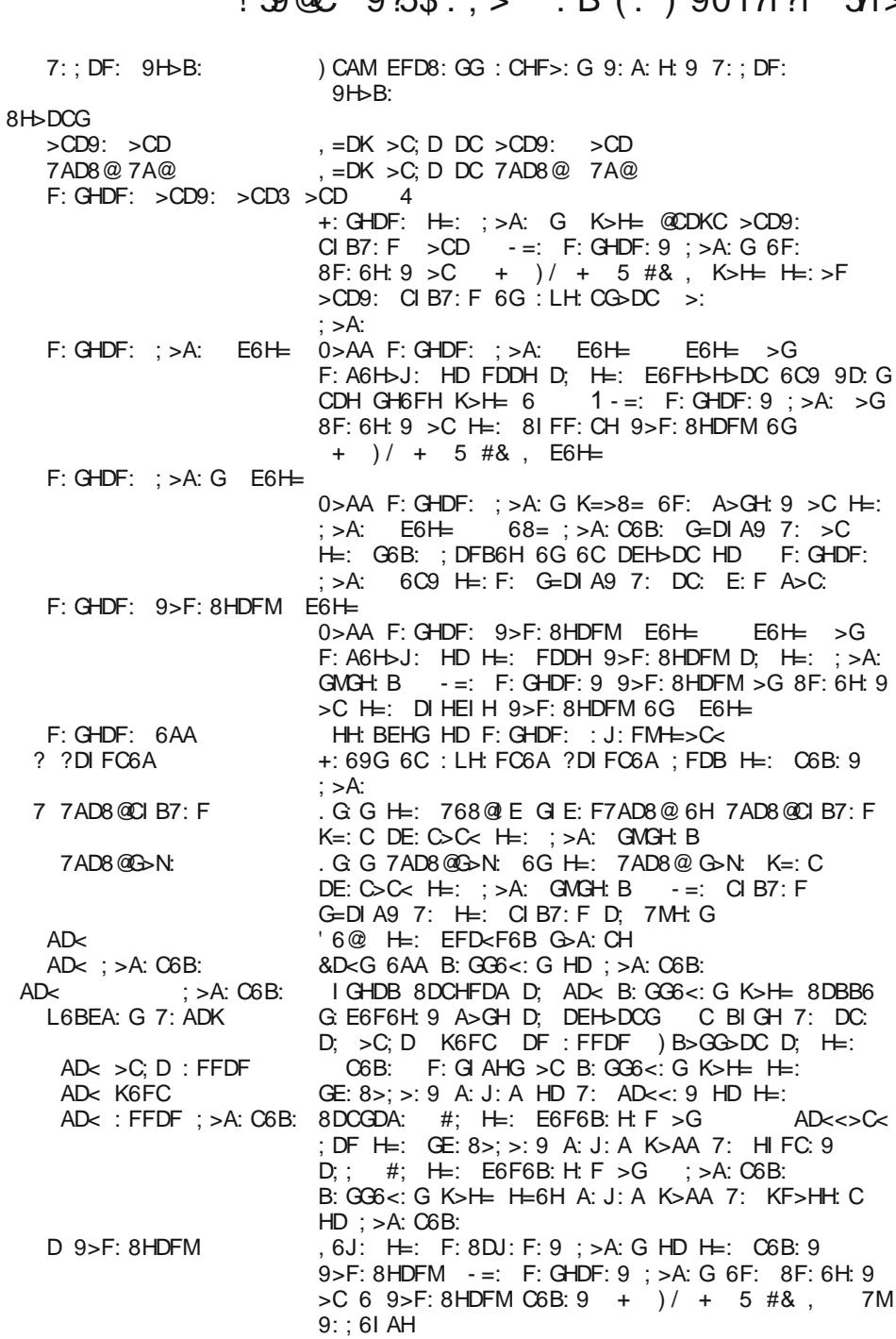

While this information is helpful, it really doesn't tell you *how* to run extundelete. For that, you'll need to refer to the information at the end of the aforementioned README file, or the link to the man page. Or, just follow along with me for a bit longer.

Before you can use extundelete, you will first need to unmount the volume that holds the file(s) you want to recover. For example, if you have your /home directory on a separate partition, issue the mount command without any command line argument.

[parnote-toshiba@parnote-toshiba ~]\$ mount /dev/sda5 on / type ext4 (rw,noatime,acl,commit=0) /dev/sda6 on /home type ext4 (rw,noatime,acl,commit=0)

That tells me that my /home directory is on /dev/sda6. If the file(s) that I want to undelete are somewhere in my /home directory, I need to unmount the volume first. Alternatively, you can mount the volume as read only. Alternatively, you can remount the drive volume as read-only.

#### Unmount the drive: umount /dev/sda6

Mount the drive as read-only: mount -o remount, ro /dev/sda6 (Only use ONE of these commands, not both ... unmounting the drive volume is easiest.)

Before proceeding, double check to make sure that the volume is indeed now unmounted. To do so, rerun the mount command. The drive volume should not be listed if it was properly unmounted.

Now, to undelete a specific file, you will need to know the full path and filename of the deleted file. Execute the command like this:

extundelete /dev/sdaX --restore-file path/to/the/deleted/file

You can also do something similar to recover deleted directories. Execute the command like this:

extundelete /dev/sdaX --restore-directory path/to/the/directory

If you don't know or remember the entire path and filename, you can restore all of the deleted files on the drive volume. Execute the command like this:

extundelete /dev/sdaX --restore-all

All recovered files will be saved to a directory named RECOVERED\_FILES/, unless you specify a different directory with the -o option, followed by the directory path.

## **Linux Anti Oops: How To Undelete Files**

It's also doubtful that extundelete will be of much use to you with SD memory cards, unless you've reformatted the SD card to use the EXT3 or EXT4 filesystem. However, it's unlikely that you would do that, since most devices that use SD cards (cameras, phones, tablets, etc.) expect to see either the FAT32 or ExFAT filesystems in use – and the filesystem that is used to format nearly all SD cards by default.

Still, extundelete definitely belongs in any Linux user's arsenal of tools, and you should add it to yours.

#### testdisk

If anyone were to say that testdisk is an easy and intuitive program to use, they would be launched into orbit just by the intense laughter alone. It is neither the easiest nor the most intuitive program to use, and its full range of features will be understood only by the nerdiest of the nerds.

The description in Synaptic doesn't add much to help crack the mystery of how to run testdisk.

#### Tool to check and undelete partition

Tool to check and undelete partition. Works with the following filesystems:

- \* BeFS ( BeOS )
- \* BSD disklabel ( FreeBSD/OpenBSD/NetBSD )
- \* CramFS, Compressed File System
- \* DOS/Windows FAT12, FAT16 and FAT32
- \* HFS and HFS+, Hierarchical File System
- \* JFS, IBM's Journaled File System
- \* Linux Ext2 and Ext3
- \* Linux Raid
	- o RAID 1: mirroring
	- o RAID 4: striped array with parity device
	- o RAID 5: striped array with distributed parity information
	- o RAID 6: striped array with distributed dual redundancy information
- \* Linux Swap (versions 1 and 2)
- \* LVM and LVM2, Linux Logical Volume Manager
- \* Mac partition map
- \* Novell Storage Services NSS
- \* NTFS ( Windows NT/2K/XP/2003/Vista )
- \* ReiserFS 3.5, 3.6 and 4
- \* Sun Solaris i386 disklabel
- \* Unix File System UFS and UFS2 (Sun/BSD/...)
- \* XFS, SGI's Journaled File System

## **Linux Anti Oops: How To Undelete Files**

Not much more light is shed on how to use it, either, by running testdisk --help at the command line:

[root@parnote-toshiba parnote-toshiba]# testdisk --help TestDisk 7.0, Data Recovery Utility, April 2015 Christophe GRENIER <grenier@cgsecurity.org> http://www.cqsecurity.org

Usage: testdisk [/log] [/debug] [file.dd|file.e01|device] testdisk /list [/loq] [file.dd|file.e01|device] testdisk /version

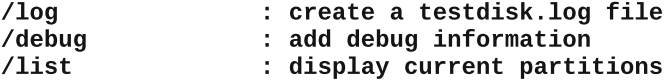

TestDisk checks and recovers lost partitions

It works with :

- BeFS (BeOS)
- BSD disklabel (Free/Open/Net BSD)
- CramFS, Compressed File System
- DOS/Windows FAT12, FAT16 and FAT32
- XBox FATX
- Windows exFAT
- HFS, HFS+, Hierarchical File System
- JFS, IBM's Journaled File System
- Linux btrfs
- Linux ext2, ext3 and ext4
- Linux GFS2
- Linux LUKS
- Linux Raid
- Linux Swap
- LVM, LVM2, Logical Volume Manager
- Netware NSS
- Windows NTFS
- ReiserFS  $3.5$ ,  $3.6$  and  $4$
- Sun Solaris i386 disklabel
- UFS and UFS2  $(Sun/BSD/...)$
- XFS, SGI's Journaled File System
- Wii WBFS
- Sun ZFS

You can only run testdisk as the root user. But, just take a look at the large number of different file systems testdisk works on!

Testdisk is menu driven, but that doesn't make it much easier to run. To better explain how to use testdisk to recover deleted files, we'll resort to using a series of screenshots, with an explanation of each.

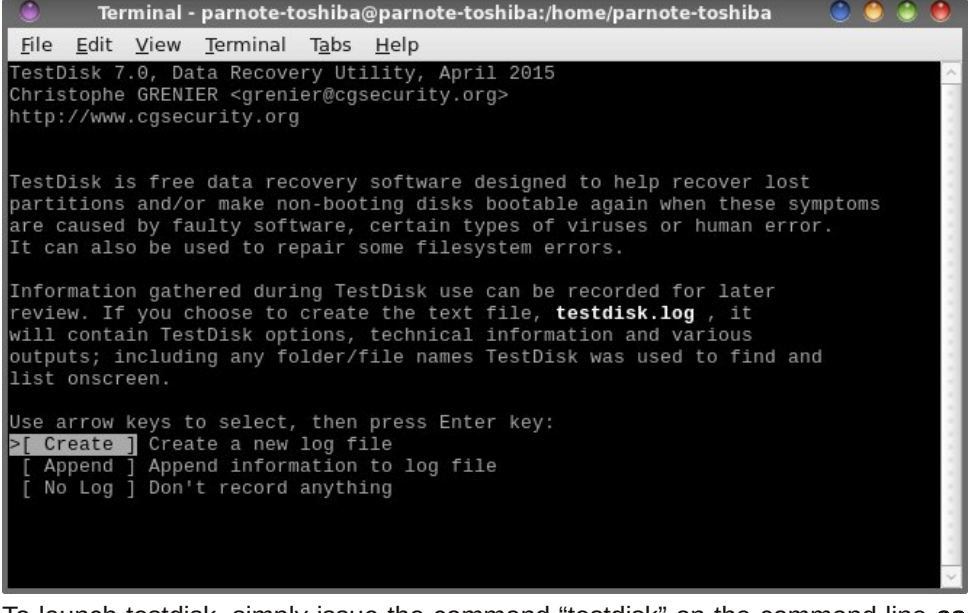

To launch testdisk, simply issue the command "testdisk" on the command line as the root user. Once it appears, select the log file you want to use. Your choices are to either create a new log file, append the information to an existing log file, or to not create a log file at all. Press "Enter" when you've made your choice with the cursor keys.

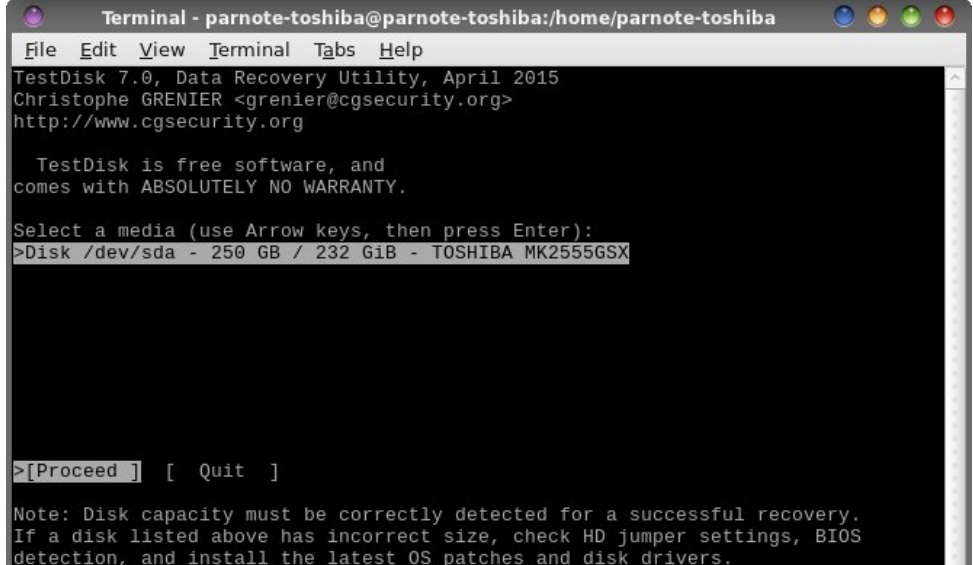

## Linux Anti Oops: How To Undelete Files

partition (and I'm fairly certain you would know if you do), use the cursor keys to make that selection. Press the "Enter" key when you have highlighted the proper

Use the cursor keys to select the drive media that you want to scan with testdisk. Since the laptop I'm writing this on only has one hard drive, the choice is rather easy. Press the "Enter" key to proceed.

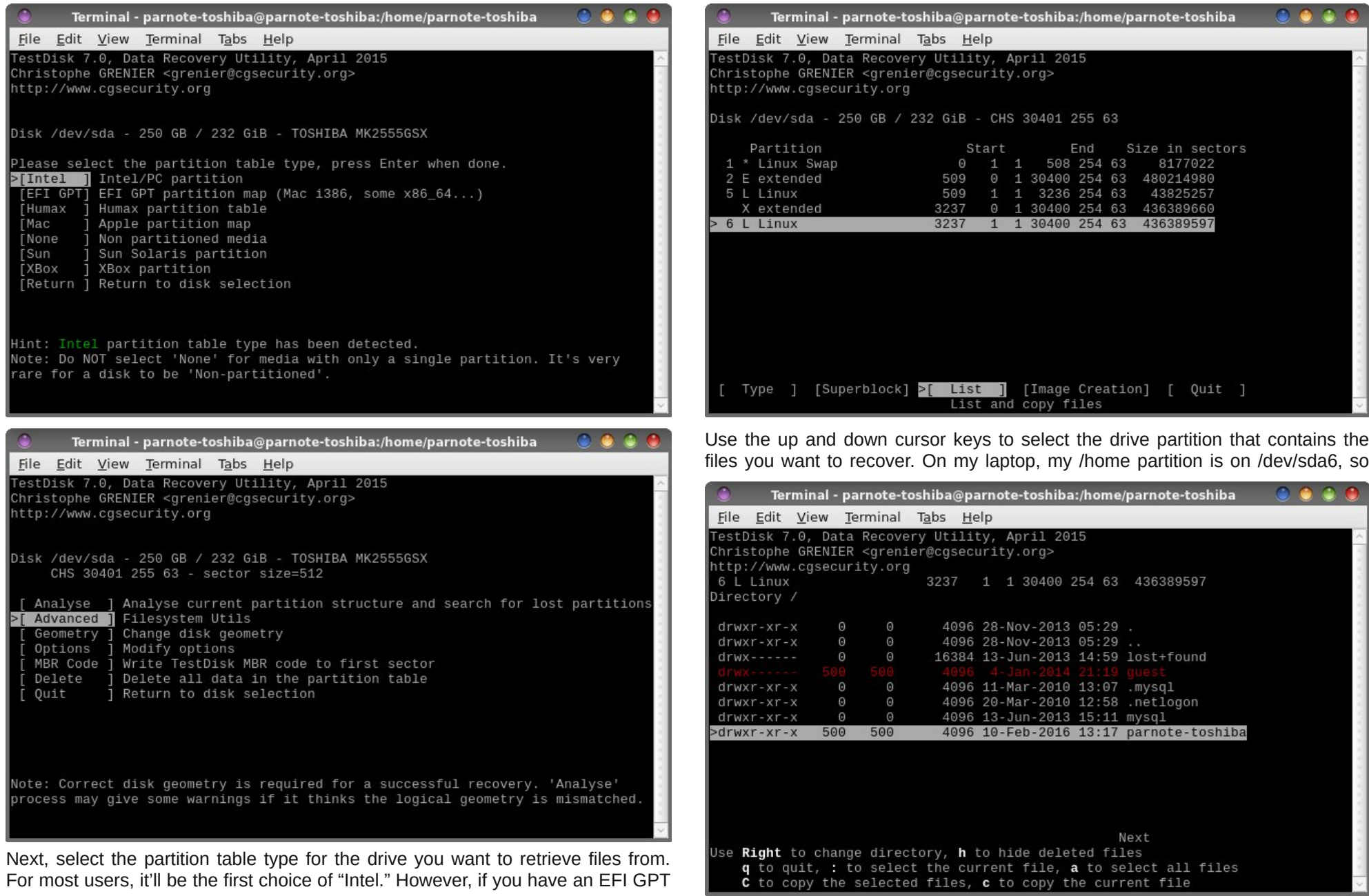

selection.

wklv lv wkh uhdvrq L\$yh vholifwhg '9 (iurp wkh olivwa Wklv sduwlqlwidool kdg ph ehixggong/ xqulo Lundo} hg ukdwukh qxp ehuv fruhvsrqg zluk ukh qxp ehuv ukdw SFOQx{RV xvhv w Ighqwi| p| guyh sduwwr qv1 Rqfh | rx\$yh kij kolj kwhg wkh surshuguyh sduwwr q/xvh wkh dniwdgg uj kwfxuvrunh vw vhohf wwkh dfwr q | rx z dqww shur up 1 lq r xuf dvh/ lww wkh 'Ovw r swr q1Suhvv wkh 'Hqwhu (nh| 1

Xvh wkh xs dqg grzq fxwrunh|v wr vhohfwwkh gluhfwru| rq wkh sduwlwrq wkdw krogy wkh ilohy | rx z dqwwr uhfryhu + lp dj h erwrp uj kw/suhylrxv sdj h,1 Rq p | odsws/wkr vh duh lq wkh 'sdugrwh Ow vkled (gluhf wu 1 Suhvv wkh uj kwf xuvr unh | w suf hhg1

Frqwlqxh xvlqj wkh fxwrunh|v wr guloo grzq wkurxjk |rxugluhfwru| vww.fw.uh wr vhohf wikin gluhf wru| wildwikrogy wikin ilohy | r x z dqwwr uhf r yhul

qhhg 2 dqwwr uhfryhu p xollsoh ilohv/kljkoljkwwkh ilohvzlwk fxuvrunhl/rqhelrqh/ suhvv wich '= nh| w vholif wwich ilohv/dgg wichg suhvv 'F( w frs| dobwich vholif whg ildnv1

With rq of rqill pdwirq | rx z loo uhfhlyh z loo eh vrph juhhq wh { wwl { dq h v grzqiurp wkh wrs1Hyhq wkrxjk wkh frqilup dwirq vd|v '4 rn/3 idlong/(wkhuh lv qr jxdudqwhh wkdwwkh ildn z dv uhfryhung surshuot 1\rx vkrxog DOZD V fkhfn wkh uhfryhung ildn/mavwwreh vxuh wkdwlwzdvuhfryhung surshuol1

W grwkdwll rx zlookdyh w jrww wkh gluhfwrul zkhuhl rx yshflilhg wkh uhfryhuhg ildn+v, w eh vdyhg1Wkhuh/|rx zlooilgg wkh ildn lg d gluhfwru vww.fw.uh wkdwp luur w wkh ruj lądosdwk wr wkh iloh-w, wkdw rx uhfryhung 11 ruh {dp soh/iruwkh klj kolj kwha deryh/ lw zdv vwruhg khuh= 2krph2sdugrwh0wrvkled2sdugrwh0 ildn www.led2Pdjd}lqh2Mdq53492/VV21 Iru vrph xqnqrzq uhdvrq/ whvwglvn glg qrw vdyh wkh vhohf whg ilonv lg wkh vhohf whg gluhf wru 1 Vr/ | rx z loop r vwonnhol kdyh wr vhduf kir u|r xu uhfr yh uhqildhv1Pr ywdnhd/wkh| duh lq d vlp lodub qdp hq qluhfwru  $\lg$  | r xu $2$ cr p h gluhf w u 1

Down / doowk h uhfryhung ildn z loo ehorgi w wkh urrwsyhul Dv yxfk / | r x p d| ghhg w fkdgj h rzghuvkls riwkh uhfryhung ilohvedfn wrwkh surshuxvhul

Whywglyn zloo dowr zrun htxdool zhoo iru ghohwhg gluhfwruhy/wr/doorzlqj | rxwr uhfryhu hquluh gluhf wruhv widwp li kwkdyn ehhq plvwdnhqo ghobwlig 1 Mxvwdv z lwk lqglylgxdoildnv/ghdnwg gluhf wulhvzloodovr vkrz xs dv uhq/dqq | rx uhfrvhuwkhp h{dfwo wkh vdp h z dl 1

llgdool/wrtxlw.kov.glvn/suhvv.wkh't(nh|pxowlsobw.lphv/xqwlolrxduhilgdooledfn dwwkhfrppdggdghsurpswt

Wikha / who vigivn z loodvn | r x z khuh | r x z dqwwr vdyh wkh vhot f whaq iloh-w, 1 L fundwhg d vshfldogluhfwru| ra p| frpsxwhu/fdooha 'WhywGho(wrfrawdla wkhilohy1Suhvv 'F( z khq | r x \$yh vhoh fwlig wkh gluh fwr y z khuh | r x z dqw r x uu h f r yhuh giloh +v, vdyhg 1

## **Linux Anti Oops: How To Undelete Files**

Once you've gone through the process with testdisk, it becomes easier. But your first time is likely to be fraught with lots of trial and error – unless you follow the directions here. I know my first time through testdisk was frustrating, and I found myself becoming easily "lost" in the directory structures and partitions. That is, until I figured things out and until I arrived on familiar turf with the directory structure that I was intimately familiar with from my /home directory.

Testdisk definitely deserves a place in your file recovery toolbox.

#### photorec

Of all the Linux "undelete" utilities, photorec is the most well known. Like all the others, photorec is a command line only program. The description in Synaptic pretty much tells the whole story.

#### Data recovery software

PhotoRec is file data recovery software designed to recover lost files including video, documents and archives from Hard Disks and CD-ROM and lost pictures (thus, its 'Photo Recovery' name) from digital camera memory.

PhotoRec ignores the filesystem and goes after the underlying data, so it will still work even if your media's filesystem has been severely damaged or reformatted.

There aren't a whole lot of options for photorec, but don't let that lead you to underestimating how powerful photorec is. Photorec will often work when all the other undelete utilities fail. As an example, I ran photorec on the hard drive in my laptop. I filled up four (4) directories with recovered files that I had deleted LONG, LONG ago. It came up with PDF files, image files, text files, music files, and a whole assortment of files that I had deleted eons ago. And I didn't even let it finish running, stopping the process after only a couple of minutes. Many of the files photorec was finding and recovering weren't even listed in the other undelete utilities as being available for retrieval. WOW! Plus, even more astounding is that many of the files were complete.

When you think about it, it's actually kind of scary at the same time that so much of what I thought I had deleted was recoverable – things that I thought were long gone, given the amount of time that had elapsed since I deleted them. If I can recover those files, so can anyone else using the same simple methods described here.

Just as with testdisk, photorec has to be ran as the root user. When you launch it, you should see something like that pictured above. For this article, I inserted a SD card from my hunting trail camera. It's listed as /dev/sdb, and is selected in

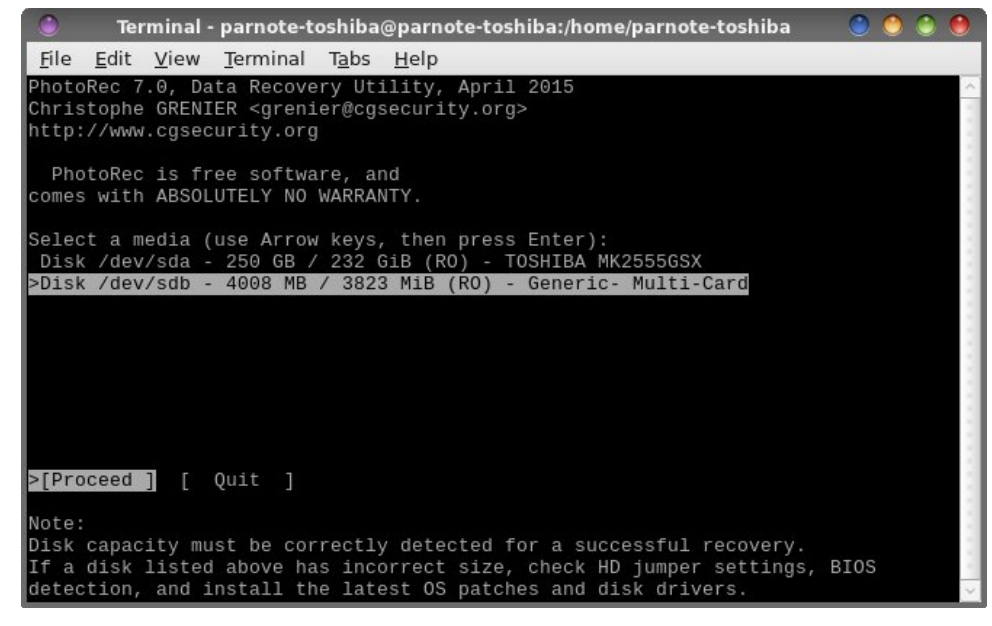

the image above. Press the "Enter" key to proceed, or use the left and right cursor keys to highlight the "Quit" option, then press the "Enter" key.

Also, if you're thinking that photorec looks quite similar to testdisk, it's because the same people are responsible for both.

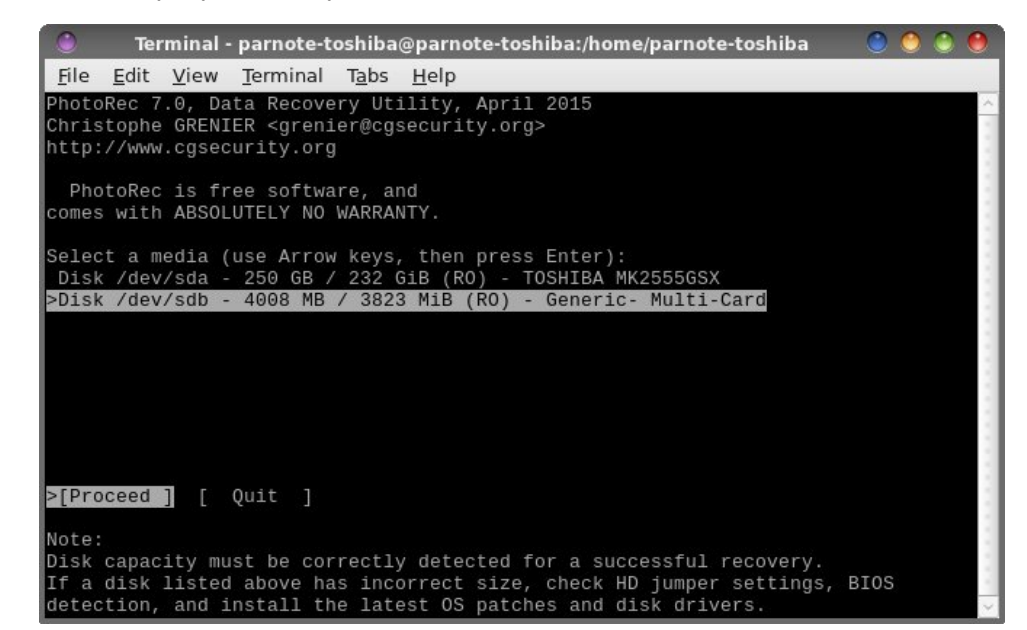

## **Linux Anti Oops: How To Undelete Files**

Select the partition that stored the files you want to recover (image lower right, previous page).

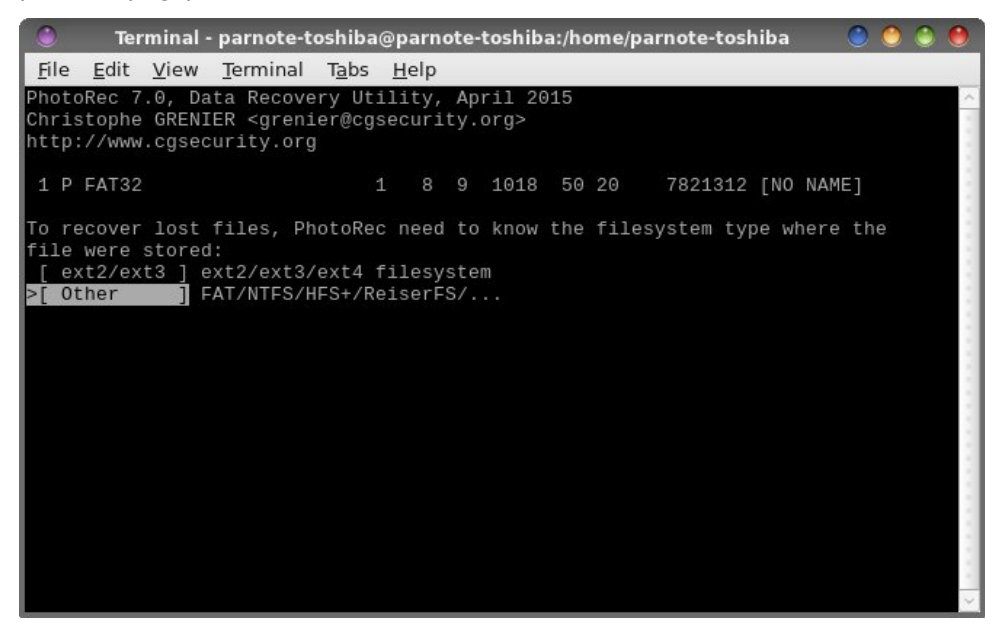

Now, select the filesystem type where the files were stored. On my SD card, it's a FAT32 filesystem.

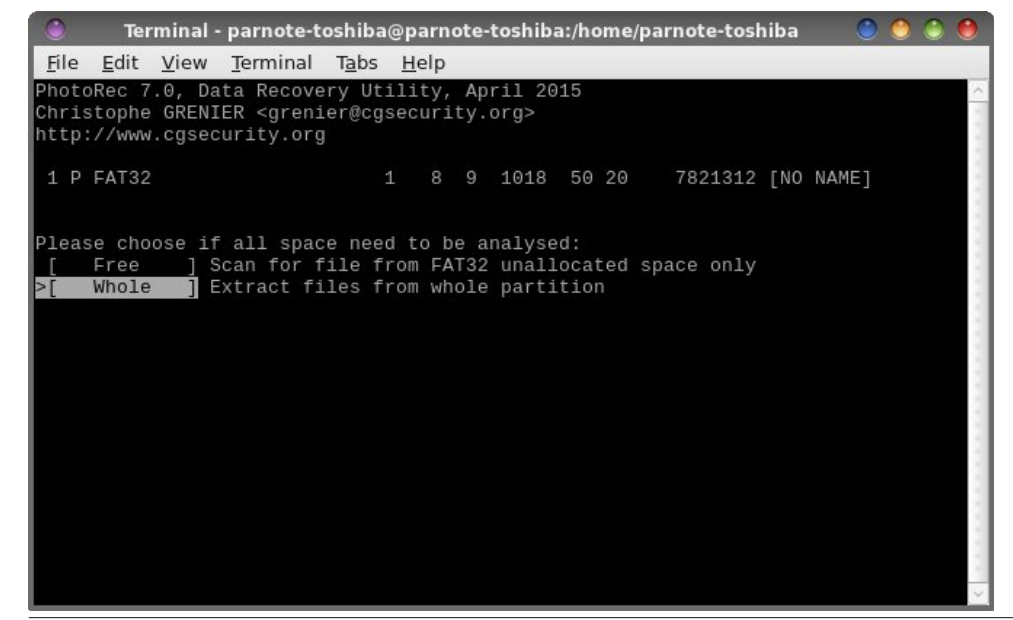

You now select whether you want photorec to scan the unallocated space on the device, or if you want to extract files from the whole partition. Selecting "Free" will retrieve only deleted files, while selecting "Whole" will retrieve all files, even those still existing and accessible, as well as deleted files.

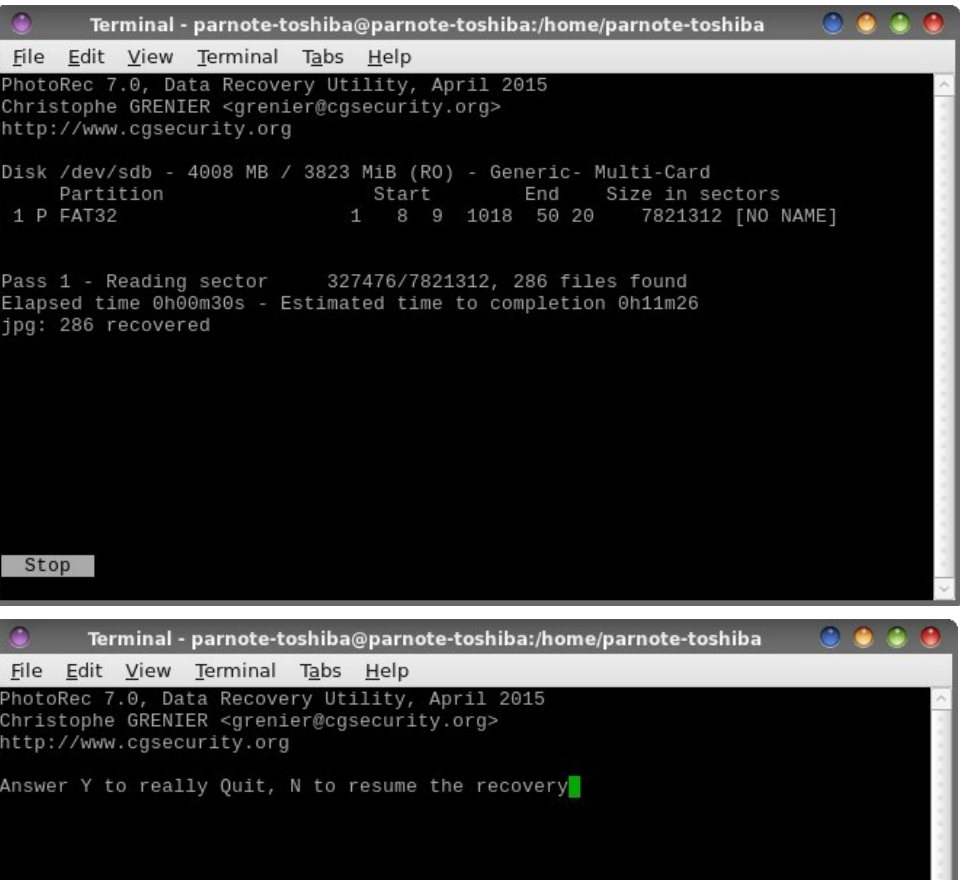

Photorec will then proceed to scan your selected drive/partition. It will display the

hods vhq wlph vlqfh lwwduwhq wkh uhwuhydo/dv zhoodydq hvwlpdwh rq krzorqi wkh surf hvv z lowdnh 1 lwdovr glvsod v krz p dq ri hdf k ild wish lw hw hyhv 1 Su hvvlqi 'Haybru' dwwkilv vwdi h z loovwrs wich vfdq1

Maxwlg fdvh | rx suhvvhg 'Hqwhu(e| plvwdnh/| rx\$h jlyhq wkh fkdqfh wril{ wkdw plvodnh +pdihrqsuhylrxvsdih/erwrpulikw1Hqwhu'\(wrtxlwwkhvfdq/ru'Q( w uhvxp h wkh vf dq2hf r yhu 1

\rxu uhfryhung ilohv zloo eh sodfhg lq vhtxhqvldool qxp ehung gluhfwruhv lq |rxu 2krph gluhf wrul qdp hg uhf xsbglu [/zkhuh [[ lv d qxp ehul]

Lilrx zdqwp ruhlqirupdwlrq rq skrwruhf/ylvlwFJVhfxulw\\$y skrwruhf zlnl sdjh/ z khuh | r x\$poilqg d vwhsQe| Qvwhs j xlgh1\r x f dq dovr ylvlwwkh skrwruhf p dq sdj h1

 $\overline{u}$  gr rwkhu 'xgghdhwh(xwldw) pdnhv lwlgwr | rxu ildn pdgdj hphgwwrger{/|rx vkrxog p dnh vxuh wkdwskrwruhf hqqv xs wkhuh1\rx p lj kwqrwqhhq lwwrqdl/ wip rurz/gh{wzhhn/gh{wp rgwk/ruhyhg gh{wlhdub exwhyhgwxdowl/lrx ZLOO ahha lwdwyr p h srlawla wchi ixw. uh 1 Clnh Lydla hdubhu dfflahawdogholwr a ri ilony rffxwwrdoorixv/vrrqhuruodwhu1

#### $812-51A593$ : 19  $257$  >

Rffdylrgdool/ | rx pljkwilgg | rxuyhoi zluk diloh rshq lg d surjudp/glyfryhuhg wkdw|rx kdyh dfflghqwdol gholwlag wkh iloh/exwzlwkrxwdq dssduhqwru reylrxv z d| wr vdyh wkh iloh di dlq +| hv/ wkhuh duh surjudp v wkdwgrq\$wjlyh | rx wkh rswlrq w vdyh da rsha iloh 1 li wih iloh lv rsha la d suri udp wkdwdowiz v rx w vdyh adwa navwuhvdyh wkh gdwd wr | rxukdug gulyh 1 Exwii lwt wkh iluvw fhqdu'r / doolv qrwor vwt

Wildgnixon/ with held zdl wr vdyhdilon widwly rshq lq d surjudp wildwarhyg \$v kdyh wkh rswirq wr vdyh gdwd1 Onh doewkh rwkhup hwkrgy dwwng khuh/ | rx z lookdyh w uhvruww xvlgi wkh frppdgg dah1

Chw\$r dvvxphzh kdyhd - trjjilohrshqhgxs irusod|edfnlq{ppv1 Hqwhuwkh ir oor z lqj dwwkh f r p p dqg olqh =

AGD:  $8$  LBBG O <F: E D<<

With 'ovri 0f {ppv( obvw doowkh ilohv widwduh rshq e| {ppv/dqg slshv widwolvww juh swrdw wrqol wkh - 1rjjiloh v 1 Wkh uh v xow zloo orrn vrph wklqjohn h wkhiroorzlqj =

**LBBG**  $K68 = DJ > 6$  D <<  $\mathsf{F}$ I GF 7>C LBBG  $9: A: H: 9$ 

Qrz/zh kdyh doowkh lgirup dwirg zh ghhg wr vdyh wkh iloh wr diroghu rg rxu

 $SFOQX$ { $RVP$  did} $Q$ h

<span id="page-15-0"></span>frpsxwhu/uhsodflqjwkh rqhwkdwzdvdfflqhqwdool ghohwhg1W gr wkdwzh xvh vrp hwklgj olnh wklv=

8E FFD8  $: 9$  $P'$  I G  $\&$  BM BI G  $\&$  B  $: A: D<<$ 

With 'fs( lv with frs| frppdgg1 With <674 lv with surf hvv gxp ehu survlghg ig vkh r xvsxvi Vkh 465 lv wkh ahvfulswru vkrzq lq wkh rxwsxwl llqdool/ wkh '. P xvlf 2 | 0 xvlf 0 loh t j j (lv vkh sdvk dag ildnadp h wkdwzhfkrrvh wrvdyh wkh qhz - 1rjjildn wr1

 $Qrz/$   $rx$  kdyh uhvdyhg wich rshq iloh widw  $rx$ dfflghqwdool ghohwhg1

#### $\frac{1}{2}$  ( $\frac{1}{2}$  8 -  $\frac{1}{2}$ )

Uhj dugohvvri krzíduhixo | rx duh/ | rx zloo hyhqw.dool b dwwrph srlqwb dfflghqwdool ghohwh diloh widw rx undow qhhq ruzdqwwr nhhs 1 Rqh ri with vh wrov ruphwkrgv fdg khos vdyh | rxudvvhw/ vr w vshdn1

With Iv | hwdgrwkhu wrrowkdwfdg khos uhfryhu ghot what in the v1 Lwiv f down 01. @2>1 Lkdyh vnlsshg lwig wkly duwifoh gxh wr lw frpsoh{lw|1 Lwpdnhy whywqlyn orn onh d zdon lq Qrre| Sdun1 Li | rx kdyh dq lawhuwlarud ahha iru ahexi iv/ | rx fdq ilqq d udwihuixooglvfxvvlrgrilwkhuh1Lfhuwdlqolfdqqrwdgg dq| wklqj w z kdwlv suhvhqwng wkhuh1Wkh glvf xvvlr q  $\overline{V}$  Z D der yh p | sd| j udgh dgg idu h{f hhq v p | ngrz ongi h dąg xąghu vodągląj ri vxfk p dwhu v1

With wire der ghp rgvwdwh krz yxeghudedn | rxu gdwd p d| vwlopeh/hyhq diwhu|rx wklqn wkdw|rx p lj kw kdyh ghohwing wkr vh ilohv1 Hvshfldon z lwk skr w uhf/ L z dv deoh wr uhfryhu d olymudown q riiloh v widw Lwkrxj kw Lkdg ghohwig prawky dir1Wkdwyxoghudelowy vkrxog eh su p lahawia | rxu p lag/ hvshfldo li | rx vhoru ilyhdzd rghrilrxuxvhgfrpsxwhu/1

Qh{wprqwk/zh\$powdnhdorndwzd|vwrvhfxuho| ghot whilo window while for the web with the shot window that is ghot window that is ghot in the shot window t

 $SFOQX$ { $RVP$  did} $Q$ h

ohdywplgipl}h wkh dprxgwrilgirupdwirg wkdwfdgeh uhfryhung1Z luk wrgd|\$v khlj kwhang frafhugy der xw with vhf xulw rirxusulydwh dag shwrgdogdwd/lwsdlv w h{huflvhfdxwlrq1

> ),  $-2 - 18\frac{1}{3}$  %) (  $+2$  $+$  ((#!) -

# <span id="page-16-0"></span>**LibreOffice 5.1: New Features, Faster Loading**

#### by Meemaw

I don't know about you, but I have been using LibreOffice at work since 2009 and either OpenOffice or LibreOffice at home since, well, since before I converted my computers to Linux in 2006.

I have always loved this program and still use it instead of MS Office at work, even though I had to purchase Microsoft Office for access to a couple of things my company uses. However, I have seen places in LibreOffice where there is room for improvement. LibreOffice 5.1 just came out in February 2016, so I want to review some of the improvements that have rolled out with this version. One of the things I have noticed is that it starts faster, especially starting a new Impress project, which is very quick. The release notes state that the menus have been reorganized. While this is sometimes an annovance, you may find that things are in a more logical location now.

#### From LibreOffice's website:

LibreOffice 5.1 has also been improved "under the hood." thanks to the work of hundreds of volunteers. This translates into an open source office suite which is easier to develop, maintain and debug. Although this is not visible to users, it is extremely important for enterprise deployments.

"LibreOffice 5.1 is another step forward to fulfilling our vision of an office suite tailored on user needs and preferences", says Bioern Michaelsen, a Director at The Document Foundation (TDF) and a leading LibreOffice developer. "Since 2010, we have gone through different development cycles to clean up the code and make it more responsive. We are now at a stage where we are close to providing a better user interface."

"LibreOffice's third development cycle is leading us to a new user interface concept, where the user will be able to choose the best layout of the elements on the screen for his own needs, to leverage desktop space in the best way" adds Jan Holesovsky, a Director at TDF, and a member of the design team.

Let's see a few new items:

#### Writer

LOWriter has a new menu called Styles - much of the style formatting is in that one menu.

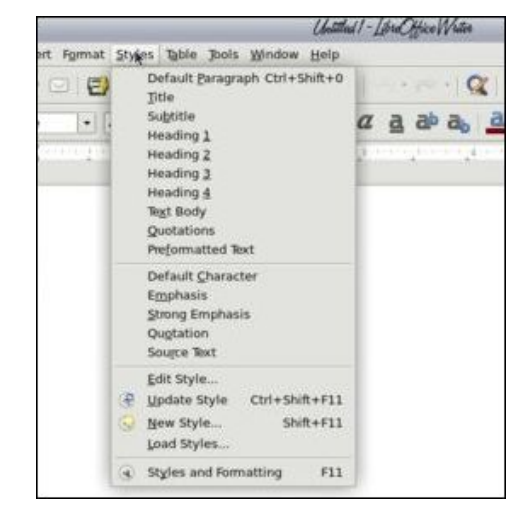

I'm pretty good at spelling, but I use Spell Check on every document. Now it has a drop-down containing all the dictionaries. I usually use only one, but if you have a multilingual document, you won't have to change dictionaries and restart Spell Check (right, top).

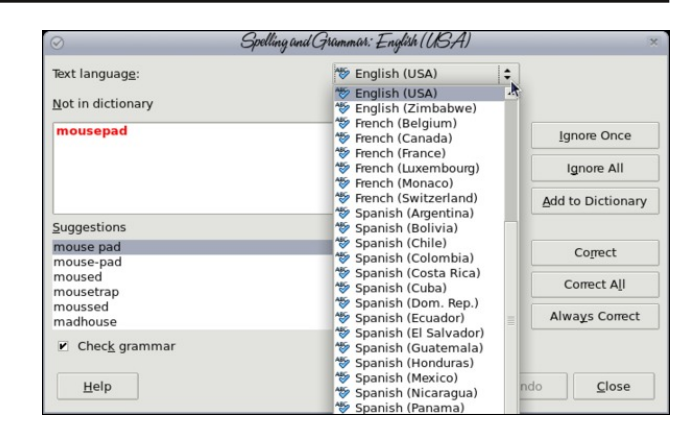

Yay! Mail Merge doesn't need a database any longer. You only need to specify the spreadsheet you are using. While it works that way in mail merge for letters, it seems you still need to create a database to do labels.

#### Calc

LOCalc has a new menu called Sheet. Many of the sheet commands (insert sheet, rows, columns for example) are located in this menu.

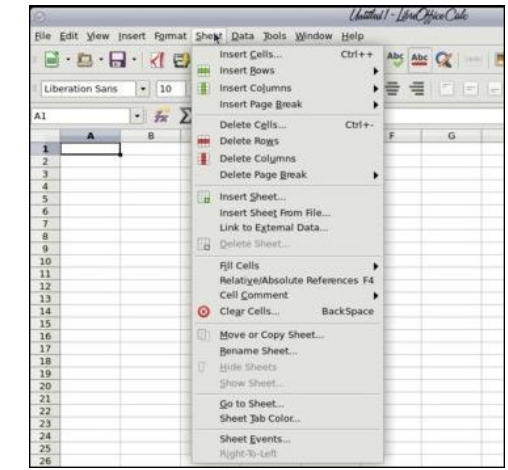

### **LibreOffice 5.1: New Features, Faster Loading**

Selecting a row or column and right clicking to add another always had the menu items Insert row above and Insert column left. I always wondered why you couldn't insert a row below the one you selected or insert a column to the right of the selected one. Now it has both.

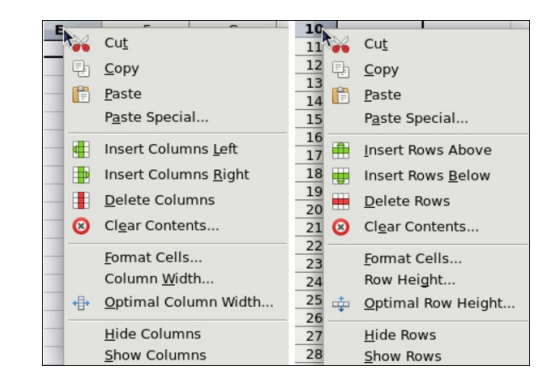

There is now a Statistics choice in the Data menu. If you use statistics with your data, you will have more choices than those in the status bar at the bottom. The bar has Average, Sum, Count, Maximum and Minimum along with a couple of others, but the Statistics menu has several other choices for those that need them.

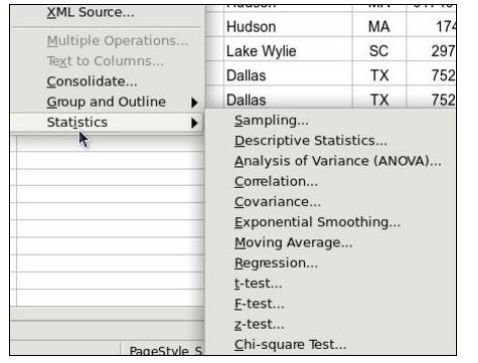

#### Also, in Calc, your sheet can be exported as a png image file as well as a pdf (center, top).

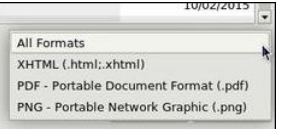

#### **Impress**

Impress has a new menu called Slide which has many of the standard slide editing items.

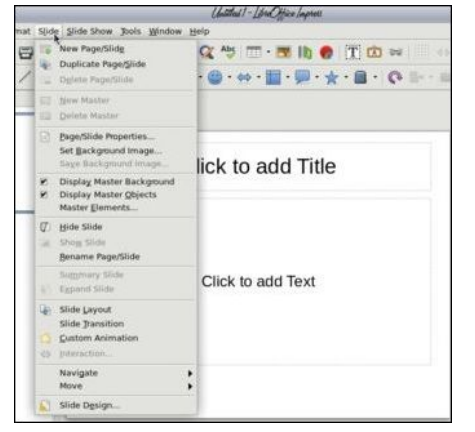

Sometimes you want to create a certain design by adding rectangles or squares, but you want each one to be the same size. Create them, then right click on the group of objects. The drop-down has more tools than before - even arrangement and sizing tools. The three rectangles in the image below have been selected using <Shift> + Click, and now can be made the same size using the Shapes > Equalize Width and Shapes > Equalize Height choices in the right-click menu. Pay attention, though, as the shapes will be equalized using the item that you chose last.

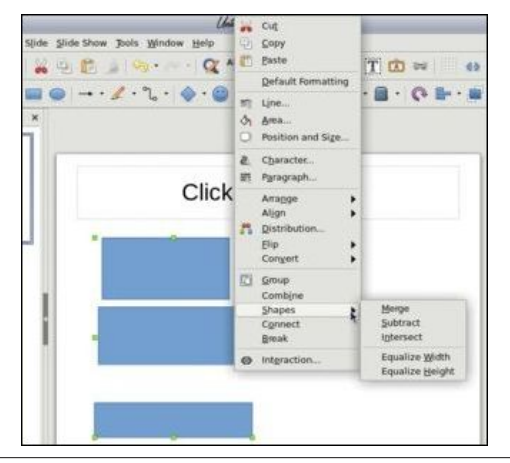

In the Sidebar, the Transitions section (2nd from the top) has been changed a bit. I remember having a list of transitions but not being sure which was which until I chose one and let the preview play. Now the window has an icon of each. They have also added a few more transitions.

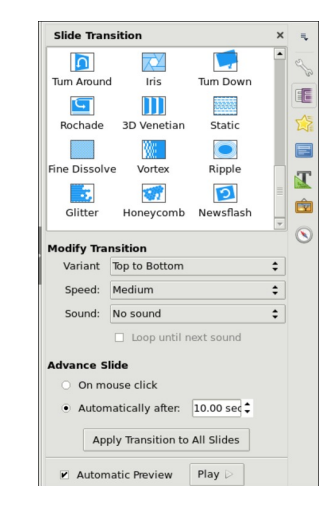

In the File menu, the Export command has changed a bit. Now you can export any slide as an image file. You have loads of format choices when exporting an Impress slide or a Draw page:

#### Draw

Draw also has some new features. The right click menu that we saw in Impress is also in Draw. You can draw objects and equalize height or width in just the same way. Also, if you haven't used the sidebar before, it has been changed a bit with new additions. You can format many things directly from the sidebar. See the very small rectangles out to the side of each section title? Clicking on that opens the formatting window separately and allows you to use it instead of the sidebar (next page, top left).

In addition to the separate differences in each document window, we have one for the main window. You can now open a Google Docs or other

## $! 5 = 1$ \$ 223 1 # 1B 1- ?@=1> ->?1=!: -0593

Fkr r vh wkh gr f xp hqw | r x z dqwwr r shq 1 Lwz loo wdnh d elwor qj hu wr r shq wkdq r qh wkdwlv vwr uhg r q | r xu kdug gulyh/ exw qrw wr p xfk or qj hu1 Lq p | h{ shuhqf h/ vr p h ilohv gr q\$wr shq f r uhf wo|1Lr shqhg d uhp r wh iloh z lwk vhyhudolp dj hv/ dqg qr wdor i wkhp z huh wkhuh z khq lwz dv or dghg1Lp vxuh wkh| z looj hw lwil{hg1

 $\overline{u}$  | r x ghf lgh wr vhwxs dqr wkhuor f dwir q/ | r x z looj hw wkh vlj qr q vf uhhq ir u | r xu iluvwt \ r x f dq f of n r q 'Dgg vhuylf h( dwwkh wrs uj kwri wkh z lqgr z/ dqg sur f hhq iur p wkhuh1

Whyh duh r qo sduwr i wkh f kdqj hv wkdwkdyh ehhq p dgh1Wr vhh wkh z kr oh olvw/ wkh uhohdvh qr whv duh [khuh1](http://www.libreoffice.org/download/release-notes/)\r xWteh ylghr v [khuh](https://www.youtube.com/playlist?list=PL0pdzjvYW9RHSwdRnZfaxAWICrkBrQl7k) z loovkrz | r x p dq| ri wkh qhz ihdw.uhv ri Z uwh/ Fdof dqg Lp suhvv1Lolnh doo wkh qhz ihdwxuhv dqg or r n ir uz dug wr hyhq p r uh1

vlj qr q dqg sdvvz r ug/ dqg f dq hyhq odehowkh hqwu| z lwk d p hdqlqj ixoodehol Folf n RN1

uhp rwh gr f xp hqw gluh fwo  $i$ ur p Oleuh Riilf h 1 Wkh sur f hvv lv hdv|1 Wkh p dlq QeuhRiilf h sdj h kdv d qhz lwhp lq wkh ohiwf r oxp q f dohg Uhp r wh I lohv1

> $Qh{w \mid r \times z}$  loovhh dqr wkhuz lqgrz z lwk | r xuf kr vhq or f dwlr q dqg d olvwr i wkh ilohv lwf r qwdlqv=

Folfn rg Uhp rwh I lohv/dgg d z lggrz z loodsshdu dvnlqj | r x wr ghvljqdwh wkh or f dwlrq ir u wkh uhp r wh iloh +wkhuh lv d gur sgr z q z lwk d ihz f kr lf hv, 1 + f hqwhu  $WS$ ,

\ r x z lo kdyh wr sur ylgh | r xuvlj qr q dqg sdvvz r ug ir u wkh or f dwir q | r x f kr r vh 1 Lq wkh f dvh r i J r r j oh Grfv/ | rx z loofkrrvh Jrrj oh Guyh/ sur ylgh | rxu

 $S F O \vert g \vert x \vert R V P d \vert d \vert h$  and  $S d \vert h$  4  $\vert s \vert$ 

## <span id="page-20-0"></span>p vbp hp  $h^*v$  Qr  $r$   $n = Ri i Z h J r$

##3 " \$, & Q O%" 3 & 1 ) 1 " O%" . + " O , ,  $0.8 + $ 4$ ,  $0\%$  "/0 5" 0  $8+14$   $8$   $4/0.3, +1$ ".  $$8+/0803" + "2".3, 1)!$  "0

"." /  $Q$  /  $OQ$   $O\frac{1}{6}$  \*  $+3\frac{9}{9}$  )" ! / 1/  $3\;\;5/\;\;\$$ && $\$$  /, \* "0%  $\$$ + $\$$  +"3  $, +0$ #,  $\cdot$ \$" 00%" 1/"./ Q,  $\cdot$  "3  $0\% + 100\%$ 

##3" \$, & Q O%" 3 &! ) 1" " O%" . + " O  $3\;5\;$ #,  $*$  0% 0 &  $\;$ , 3 / 0%  $\;$  0  $, 3 +),$  ! & 14  $1. + 800$   $\frac{18}{100}$ 

 $\&$ " %". #, . 0%" \* + 3 % )" ! / 1/  $8+14\%$  ,  $\%$  , 1., . "  $3\;\;5\;\;\$2"$  /  $\;$  \* 1  $\%^*$  , ."  $0/$   $8+14$   $3"$  !, ."

**PS6** 

 $SFOQX$ { $RVP$  did} $Q$ h

RJJ

# <span id="page-21-0"></span>Dq Xsiudgh Vw ullru \rxu Uhdglqi Schdvxuh

 $D:7022$ 

Lkdyh ehha uxqqlqi da roq ghynwrs iru derxw45 I hdw grz/exwLdp diudlg wkdwlw wiph kdv frph w jr1 Li Lorrnhg dwvrphwklqjrq\rxWteh/wkh FSX vkrzhg 433( dgg wkh yighr z dv kdug wrz dwik11 ru prvwrwkhuwklai v/lwyhuyha lw sxusrvh1E| fkdafh/ p | gdxj kwhu0q0odz z dv glvfduglqj khu ghvnwrs dv vkh qr z xvhv khu odsw s1 Vkh df t xluhg lwz khq vkh z dv wdnigi d P x owl P hgld fr x wh dwfr obj h 1 Lwiv d KS Frpsdt Phgld Fhqwhu P:333 uxqqlqj Zlqgrz Phald Fhawhu [S1 Lw kdv or w ri irralhy = d frgvlghuded idvulue FSX/ 5 GYG UZ / d exlored WY IP waqhu'dag p dal rgg KS lawhuidfh frachfwruu 1L ghflghg w nhhs d gldy ri p | dgyhgw.uhv lg frayhwlrgiurp p| roger{ w wkly ghz rgh1Sohdvh  $\frac{1}{2}$ 

Lehdhyh wkhuh duh wzr niggv ri \*vw.ii\* iq wkh v| vwhp 1 With Iv v v whp \*v wii\* dqg x v hu \*v wiif\* Lehdhyh Ii L lqvwdood fxuuhqwrshudwlgi vlvwhp dgg wkhq fuhdwh p | xvhulqv/ Lvkrxog eh deon wr frsl wkh 2krph 2xvhu lqir iurp wkh rog gulyh wrwkh qhz gulyh 1 Krshixool/doo wkh gdwd iru hdfk xvhu zloo eh lgwdfwl Ldp grwyxuh derxwylvwhp \*vw.ii\*krzhyhu1Ldp jrlgi wrpdnh d dvwrizkdwy vwhp Igirupdwig Lz looghha1

Z kha Liluwf khf nha wkh lavwdona KG/ lwydla lwz dv d 5; 3 J IE VDVD exwolchub z dv d uhfryhu sduolwir q ri 43 JIE1Z khq Lsxoong wkh KG rxwriwkh frp sxwhullw Iv vudp shq dv 633 JIE VDVD1Lz dv ruli lqdo i rlqi w uhsodfh lwzlwk d 833 JIE KG/ exwdiwhu vrph wkr xj kw Lwklgn Lz loodndyh wkh 633 J IE KG Ig wkhuh 1 With Iv urrp w sxwdgrwkhu KG/dgg Iwfdg eh hlukhudg LGH ru VDVD1 Luklan Lz lowdnh p | 833 J IE LGH advhrxwriplroger{ dag sxwlwlaw with ahz  $r$  ah1

With rujilgdosodg zdv wrlgywdorwich odwhywyhuylrg ri SF Ogx{RV rg wkh ghz VDVD gulyh/prxgwwkh rog LGH rqw wkh qhz p dfklqh/dqq frs| hyhulwklqi ryhuw wkh ghz VDVD gulyh1 Lwkrxj kwwkhuh z dv dg IGH sruw q with ghz p df klgh/exwitch lvg\*w+UDWV./ vr wkdwsodq lv ghdg1 Lwkrxjkw Lfrxog xvh pl h{ whindo XVE ghylf h + r x p r x gwdg LGH guyh lgylgh dqg lwdwdf khv yld XVE wr | r xuv| vwhp, wr dwdf k wkh ron LGH gulyh w wkh qhz pdfklqh1 Diwhu vrph p hyvlai du xaa/ Ldorr dedaar aha with XVE ahylf h1 I ru vrph undvrg/lwzrxog grwuhfrjgl}h wkh LGH guyh/ dgg L glgg\*wz dgww vwduwwl lgj w ilj xuh r xw zk|1 Wkh sodq qrz lv w navwlqvwdoo wkh fxuuhqw SFOqx{RVrq wkhfxuhqw633 JIE gulyh1

L dovr kdyh d Z lggrzy p dfklgh rg p | krph qhwzrun/zklfk Lfdq dffhvviurp p| Olqx{ pdfklqh yld Vpe7N1 Vr/Lfrslhg doop| gdwd ildnv iurp p| xvhulgv w d edfnxs ir oghu r gh ir u hdfk xvhu r gw  $p \mid Z$  lggr z v p df klgh1

Rq wkh SFOqx{RV p dlq sdj h/wkhuh lv d dqn wr j hw SF Ogx{RV1Lxvhg wkdwolandgg fundwhgderrwdeoh GYG1 Lukha su fhhaha w lavwdoo wkdwyhuvlra raw wkh ahz kdwa auvh1Pxfk w pl vxusulvh/Lirxaa rxw wkdwwkh LVR Iv gdwhg 5347/ dgg z khg lgywdong lw vkrzhg ryhu ; 33 xsgdwhv1 Diwhu dvnlqj rq wkh  $ir \nleftrightarrow /$  Lz dv sr lqwhg w d p xf k qhz hu $\Delta$ N/z klf k lv gdwhg Ghf hp ehu 53481 Z khq wkdw z dv lgvwdomg/ wkhuh z huh r gol der xw73 xsgdwhv1

Lqrz kdyh d jrrg yhwlrq ri wkh rshudwigj v|vwhp/ dqg lwlv xs wr gdwn1Wkh qh{wwklqj z dv wr vhwhdfk ri p xyhu lav ra wkh ahz y vwhp 1 Diwhu L fundwhad ghz xvhu lg/ xvlgi wkh vdp h lg/ sdvvzrug/ dgg qxp ehurq wkh qhz p dfklqh/ Lwkhq frslhg doowkh xvhu gdwd iurp wkh Zlggrzv pdfklgh wr wkh ghz Ogx{ p df klgh1 L glg ilgg wzr suredip v1 Wkhuh duh wzr iroghuv z klfk | rx vkrxog QRW frs| ryhu/wps dgg ghvnws1Li | rx gr kdsshq wr frs| wkhp ryhu zkha wkh xvhula wy v w vwduw/ | r x zlooj hwda huru phyvdih dqg wkh xvhulg zloo qrwywduwl Diwhu vrph lqyhvwidwr q/ Lirxqq wkdwli | rx xvh wkh ghvnwrs ir on hu widwz dv fundwh q ir u wich q hz p dfklqh/wikhq lqvwdoowkh rwkhuxvhuiroghw/wkh xvhulg zlooehilqh1 Vigfh Lgig qrwfrs | ryhu wkh twp s ildn/wkh v | vwhp zloof uhdwh d ghz twp siloh/ vr wkdwlv grwdg lyvxh1

Lzdvzrunigi rgjhwigi p subdu xvhug vhwxs dgg vrp hyklig kdsshigh z kloh Lzdvzrunig i lig wikh sdqhodgglqj z lgj hw1Lj r wd sodvp d hur up hvvdj h dag with a with vf uhha z haweodfn1 Lorijha r xwdag <u>ofing</u> edfiniq or printing day liming it and the control of the control of the control of the control of the con wing p | idlong xvhu lg dj dlq exw wich vdp h wilgi kdsshqhg1 Ljrwd sodvpd hurudqg wkhq deodfn vf uhha 1 Lala vr p h vhdu fklaj la wkh ir uxp dag ir xag widwhlwi.hu Lfrxog gholwin with xvhulg dgg dgg lwedfn lq dj dlq +Lkdyh dwrq rigdwd vr L\$p qrwwrr wkuloobig zlwk wkdwlghd,/ruvlpsolir wrkrph2kvhulg2hgh7 dag uhp ryh wich ingh7 ir oghul Z khq wich xvhulg vwduw dj dlg/ lwz loo uhexlog 1ngh7 dgg p | gdwd vkrxog eh intact. I just renamed the folder .kde4 and sure enough the userid came back with all my data. However, it used a default desktop and it is a bit different from the ones installed by PCLinuxOS. A brand new .kde4 folder had been created. I had to do some customization and messing around but it is quite useable so I am leaving it alone.

I made a list of applications that I had installed on top of the original system. I had to install Gramps, Kompozer, PysolFC, along with some others. There are a couple of applications that do not provide any backup/restore function, so you have to play a bit.

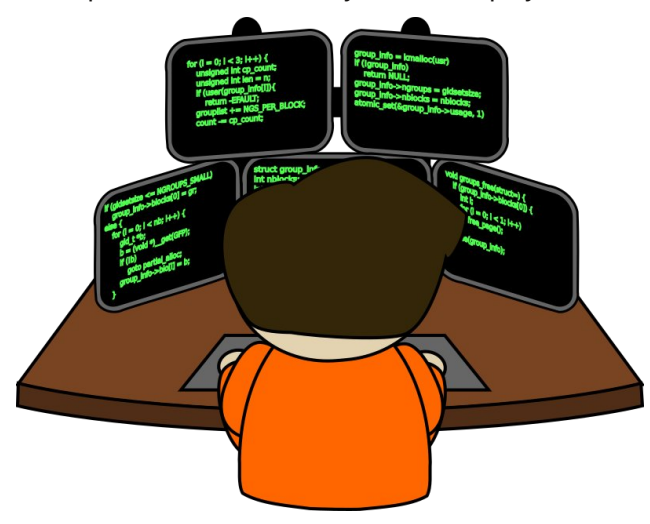

**PySolFC Freecell**  $-1$  love to play this game. On the new system, the stats were reset to 0 and I wanted to keep my old stats. I found that in directory home/userid/.PySolFC, there were 3 files called comments.dat, options.cfg, and statistics.dat. I copied them over from my old machine and all my won/lost statistics were now in the new machine.

**Thunderbird Mail – I could not find any export** function, so the next question is how do I transfer my mail folders? There is an import function. However, it is looking to convert another mail client to Thunderbird, and there is no mail client on the new machine. After some searching on the Internet, I found that in home/userid/.thunderbird/(some kind of key).default/mail there is the following: a folder called 'Local Folders' (the pop location of my mail provider), and a file (the pop location of my mail provide).msf. I copied the two folders and .msf file to my new machine and then all my folders appeared with my saved mail.

**Digikam**  $-$  I have a large number of Digikam images. There is an import/export function available in Digikam. However, I thought it might be easier to just move all the image folders to my windows machine then move them back to the new machine. I moved all the files including the associated .db files. There are two, one called digikam4.db and thumbnails-digikam.db. When I started Digikam on the new machine I received errors regarding the data files and errors not finding the pictures. After some investigation, I found an item suggesting to delete these files found in any folders. When you restart Digikam, it looks for those files, and if it cannot find them, it rebuilds them. Once I did that then Digikam came up (it took awhile to rebuild the .db files). Now, I can access all my pictures.

**KOrganizer** – This seemed like a pretty simple thing. Just use the \*.ics files from the old machine and I should have all my calendar events copied over. I forgot about the colours bug. There is a bug in KOrganizer which says that the colour of the event is lost when you close the calendar. This is a known problem, and the solution for me was to copy over from the old machine home/.kde4/share/config a file called korganizerrc. This file contains all the events and their associated colours. Once I did that, then my calendar is now set up like it was before.

AdobeReader  $-1$  have been using AdobeReader for a long time but to my surprise it is no longer available. I had to do some searching for a new pdf reader and settled on PdfViewer, which does exactly what I need.

Gpass – Password Manager. In home/userid/.gpass there is a file called passwords.gps. This file

### An Upgrade Story For Your Reading Pleasure

contains all the accounts and passwords in encrypted form. I copied this file from the old machine to the new machine and all my passwords were then available.

**LibreOffice** – when using Writer, there are missing lines of text. This is an issue that I had on the old machine. I had to update etc/x11/xorg.conf with the following, and now there are no issues with Writer:

Section "Module" Load " $v41$ " # Video for Linux Load "dri2" Load "glamoregl" EndSection

Section "Device" Identifier "device1" VendorName "Advanced Micro Devices, Inc. [AMD/ATI]" BoardName "ATI Radeon HD 4870 and earlier" Driver "ati" Option "DPMS" Option "RenderAccel" "off" EndSection

I still have a few things to do, but they are things that can be done when time permits. I acquired a second SATA drive, so I just need to install and format it. This system also has a Media keyboard with some interesting options. For example, there are two eject keys for the DVD's, so I have to do some investigating into how to set up the keyboard, but that's a story for another day.

I hope you enjoyed this small story and I hope it helps in some small way.

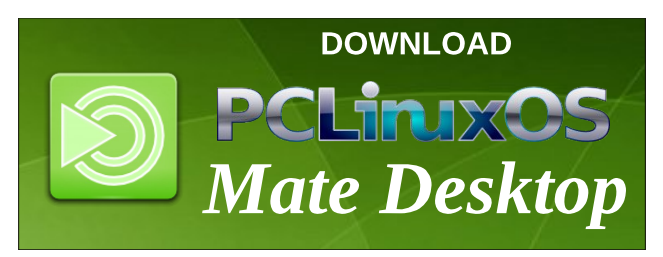

<span id="page-23-0"></span>),  $2^*$  +,  $(- + , )$  (  $+ +2$   $+$   $($   $\# ! +2)$ 

# **Game Zone: Breach & Clear**

#### <span id="page-24-0"></span>by daiashi

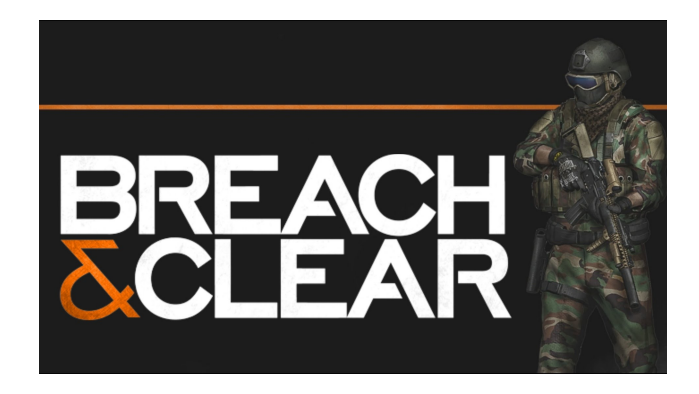

#### About The Game

Breach & Clear is a deep tactical strategy simulation. Build your Special Operations team, plan and execute advanced missions, and own every angle. Choose between US Army Rangers, Germany's KSK, Canada's JTF2, UK SAS, and more. Take on a variety of foes with different skillsets and abilities. Learn to approach, engage, and dominate your opponents through superior tactics and training. The Steam version of Breach & Clear includes all the premium content from the original mobile game at no additional cost.

Build your arsenal with thousands of gun combinations, and specialize each soldier with a combination of perks, tactics, camo, armor, and inventory all tailored by you. Tune your load-out with consumables like UAV Drones and Breaching Charges that can change the course of battle!

Many maps have multiple entry points. When these points are presented to you you can split your team up at different entry points. This is a click and move game. Click where you want your soldier to go and

what direction to face. You can even frag or stun grenade your entry room. Some maps are in office buildings, and others are outside or streets.

As you progress through the game, your characters earn points to put toward things like awareness, aim, etc. Gun customization similar to Call of Duty, from sites to grips, it's all there. The game is similar to Door Kickers without the cartoon visuals. The screen has top down view and also 3rd person view. It will go into line of sight mode randomly when delivering a kill shot or at the end of round. All in all, it is a fun game to start and finish with. For the zombie in you, there is also a zombie expansion available.

#### System requirements:

Fully updated PCLinuxOS and Steam

#### Hardware:

Processor: Core 2 Duo or equivalent 1.5 GHz or higher Memory: 2 GB RAM Graphics: OpenGL 3.0+ compatible video card Storage: 3 GB available space

#### About The Company

Based in Kentucky, **Gun Media** is a publisher of interactive entertainment comprised of industry veterans with unique and complementary backgrounds. The mission of Gun is to build fresh and exciting interactive experiences for a wide range of platforms and gamers. The team shares a vision that game development is not just the creation of a product, but the blending of art, design and technology to create an experience that engages and entertains players from all over the world.

Mighty Rabbit Studios is an independent game developer based in Holly Springs, NC. They focus on making unique, awesome game experiences unlike anything else on the market. Their first major release was Saturday Morning RPG, an episodic role-playing game set in a world inspired by 1980s Saturday morning cartoons. Saturday Morning RPG won praise from many critics and has been enjoyed by hundreds of thousands of nostalgia hungry gamers around the world.

Mighty Rabbit Studios developed, programmed, animated and created 2D and 3D art for Breach and Clear.

#### Some Gameplay Screenshots

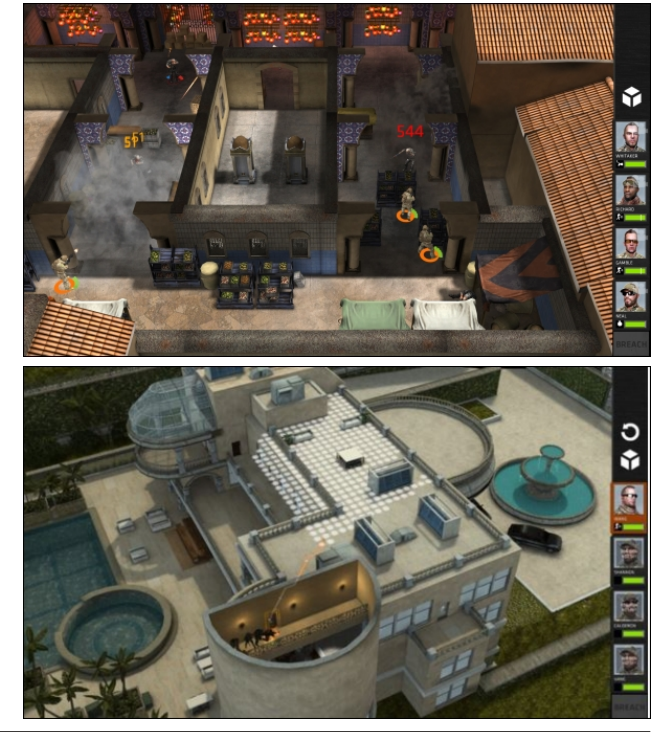

## $-81$ , : 91 = 1 - / 4 71 - =

1???93 ?(: & @ 9

lqvwdoo Vwhdp + i | r x gr q\$wkdyh lwlqvwdoong douhdg|,/ wkhq vwduwlwi\rx zlooqhhg wr fuhdwh d qhz dffrxqwli | r x gr qr wdoundg| kdyn r qh1Rqf h | r x kdyn Vwndp xs dqg uxqqlqj/jr wr wkh vwruh wde1 Folfn rq wkh Oqx{ wde li | rx z lvk dqg vhdufk ir u euhdfk) fondul With the live of ghp r iru wilv j dp h1 Lwlv dydlodedn iru sxufkdvh rqq1 Qrupdool/ lw lv '471</ zlwkrxw h{sdqvlrqv1 Li | rx kdyh xsgdwhg | rxu v| vwhp/ lqf oxglqj judsklf v gulyhuv/ | r x vkr x og eh j r r g w j r 1

kws=22/w/uh1/whdpsrzhuhg1frp2dss25994632

# <span id="page-26-0"></span>**PCLinuxOS Family Member Spotlight: aguila**

#### as told in their own words

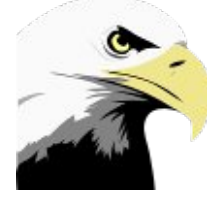

#### What is your name/username?

My name is Andreas Birkel. My username is 'aguila', which is Spanish for "eagle." I've been air travelling world wide a lot in the past, plus I like the concept of eagles – freedom over comfort.

How old are you? I'm 45 years.

Are you married, single? I've been married for ten years this May.

#### How about Kids, Grandkids ?

We have two kids, a boy of eight, and a girl of nine.

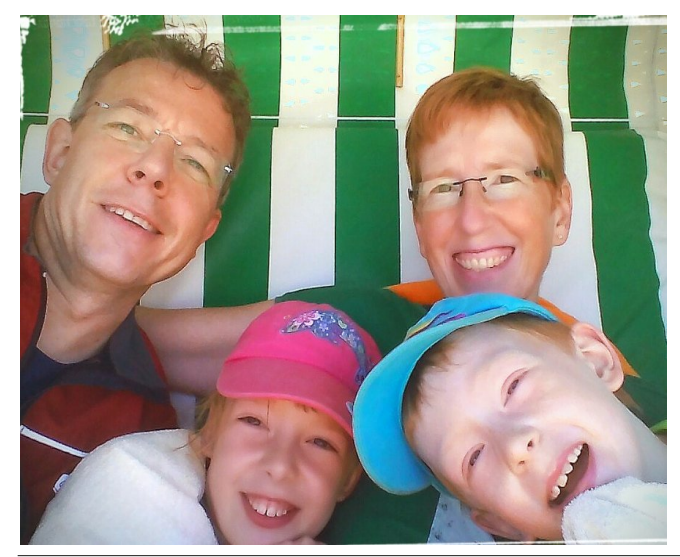

Do you have pets, what is your favorite? No pets. When I was a kid, we had a dog.

#### Are vou retired, still working and if working, what do you do?

Since my education as an industrial management assistant, I've been working in sales. I've been working in a couple of industries - import and wholesale fruit, then import of diamond tools for construction, export sales for one of the world's biggest hardwood sawmills, then marketing and worldwide sales of decorative glass coatings for a coatings factory. Today I'm a travelling salesman in chemical raw materials (mainly for detergents), working for a wholesale company.

All along the way, I've been holding on to some principles (only consumable material, medium-sized companies, stay in the area). Who knows what lies ahead?

#### Where do you call home? What is it like? IE: weather, scenery

We live right in the center of Germany, in Bad Hersfeld, Hesse. Lots of green (forest and agriculture), small towns (10,000 to 80,000 inhabitants) and lots of villages. It's a very nice area with a temperate climate, up to 30° C in the summer, and rarely 20° below zero Centigrade in the winter.

#### Where did you go to school and what is your education level?

I got a university-entrance diploma, but decided to take an apprenticeship first, and maybe get a university degree afterwards, which for various reasons I didn't. But I took evening courses and learned Spanish and Portuguese, and I have really enjoyed working in export for 10+ years now.

#### What kind of things you like doing? hobbies, travel, fishing, camping?

I really like to ride a road bike. This year I joined the local bicycle club and took part in a couple of everyman races. I hope to do some more next season.

Apart from that, I like working out, photography, and computers (I'm not a geek though). Well, and spend time with my wife and kids, of course.

#### Why and when did you start using Linux?

I've always been interested in computers since I got my Commodore C64 back in the 80s, but never got to a deeper level of hardware tinkering or programming. In 2005, when we had a reasonably fast internet connection, I got interested in Linux after reading about it in magazines. So I fired up some Live CDs. On starting a Knoppix Live CD, the main board of my desktop died. After that, I didn't look at Linux for about a year or two.

When I got my first laptop in 2007, it had Windows Vista installed. That crap died on me twice during system updates, so I started to look at Linux again.

First, I installed OpenSuSE and dual booted, but I wasn't convinced yet. I then switched to Fedora, which seemed better, but lacked all of the non-free drivers and software. When I searched some more, I found PCLinuxOS. I installed it on my second laptop and was really hooked.

Today, all the computers under my control (three in our home, one at my mother-in-law's, and two at my parents) exclusively run PCLinuxOS.

PCLinuxOS Family Member Spotlight is an exclusive, monthly column by youcantoo, featuring PCLinuxOS forum members. This column will allow "the rest of us" to

% !  $90\%$  ' - 8 50" 18 . 1='; : ?7534? - 3057-

<span id="page-27-0"></span>#),  $\sqrt{(38 + (68 + 8))}$ 

 $(-5) + 5$ )!! (\$ ()& # #), "!-<br>" & % (! ( % ' ' # % \* ( " '' (\$

 $-$  \$)  $\#$ (\$\$ % & #\$( \$& " + # (  $\#$ ), \$8)

 $(98)'$  # -\$) & #( &')

),  $-2$  "., ) (  $+$  +2  $+$  (  $\neq$  !)

## <span id="page-28-0"></span>Ws Ws Wsv=Lqvwdcdqj D Qhz hu Yhuvlr q Ri I advk Sad hu Saxjlq W Raghu Frpsxwhuv) FSXv

% \$% % ' "\$#(!- \$!)"# # # $(+4)$  -"  $$#($  + + !! () & / #  $\cdot$  #  $#)$ , %" !- \* #, %#) %# \$# (% &" (  $\#$ ), "  $\pm$  + !!  $\#$  + !! % # %# #( (% \$&) "  $'')$   $''$   $''$   $\sqrt[3]{}$   $\#$   $'$   $\frac{9}{6}$  $!! - #( # )$  $$8. #!)$ ' \$# # (  $\frac{0}{0}$  $$\%$  % \$!)  $"#$  ( & -\$) \* (%' & (#(  $(S8)$  " 0 1 % & '2'  $(S# S)$  & (%)' (  $\#$ ),  $" - ' ' | ($  $$8.9\%$  ! (\$# #  $\#$ ),  $. \#$ 

Wiklv prqwk\$y www.frphviurp SFOlqx{RViruxp p hp ehumi xup hq1

SF Ogx{RV irugrz lv zrunlgj yhu glfhol rg roghu frp sxwhuv/exwrevrohwh kdugzduh lvohvv vxssruwhg e | qhz hu vriwz duh1 Prvwsurednp v duh roghu FSX v wkdwgr grwyxssruwVVH51Rq p| roghu frp sxwhu +DPG Dwkorg | S 5; 33. / J hl r uf h 9533/ GGU 5J E,/ lwkdv SFOqx{RV PDWH lqvwdoong/dqg wkh sureohp z dv w xvh d p r uh uhf hqwl odvk sod| hu soxj lq1 Lkdg w xvh yhuvirq 4414 111 z kifk z dv qrwixqf wir qdorq vrph vlwhv1 Vhhnlqj wkh lqwhuqhw vroxwlrq wr fluf xp yhqwwkh odfn rid FSX wkdwgrhv grwyxssruw VVH5 rq wkh Pdj hld Z lnl/ Lirxqg d vroxwrq wr wklv surednp 1 Wklv Iv wkh vroxwing Lkdyh whvwhg/dgg Iw z r unv shuhf wolf Rifr x uvh/l whv gr wsr vvled n w l gv wdoo wich odwhywy huy Irq riwkh I odvk Sodl hus oxjlq +yhuy Irq 441515351568 doundgl, / exwikly lv d elj lp sur yhp hqw ryhuwkh roghuyhwlrg riwkh I odvk Sodl huSoxj Iq1

 $(41; = 100 \div 5 - 27.$  B

With 4415 iodvk sα jlq lqfαghg lq Jrrjoh Fkurph 4< ir uOqx{ z dv fr p slong ir uVVH/ dqg p d| eh xvhg lq lluhir{ ru rwkhu eurz vhu e| p dfklqhv zlwk su f hvvr w wkdwkdqgoh VVH1

W lqvwdoowkhiodvk soxjlqiurp Jrrjoh Fkurph 4 <=

 $41Xq$  q vwdow k h  $27 > 4$ ;  $7 \text{ }$  D1 = ;  $7 \text{ } \text{ } 23 \text{ } \text{ } 39 \text{ }$  s df ndj h

51 Uhpryh dq| frslhv ri hdudhu yhuvlrqv ri 2xvu2de972pr } lood2soxjlqv,1

 $+4:PE.1$ 61 Grzaorda  $75.3 / 27.54$ ;  $7 \text{ } \text{M} = >$ :  $k$ ws= $2z$  z z 41gdwdilohkr vwf r p 2g2 <9ii6i5

71\rxpd|fkhfnwkhlqwhjulw|riwkhgrzqordghgiloh z lwk B9 GIB A>7<8; A6G=EA6M F GD1 Wkh h{shfwhq thyxowly 1  $1. 2/.$ 1

Uhadp h  $\overline{6}$  3/  $\overline{2}$  > 4;  $\overline{7}$  D1=>: 81 **W**  $75.27 > 4$ ;  $7.57 = 1$ 

91 Frs | 75 27 > 4; 7 D1 = >: w @ = 75 8: E577-; 742859> + ru 2xvu2de972pr } lood2soxjlqv,1

Wkdww lwl Lwlv grwfrpsdfdwlag/dgg lwzruny zlwkrxw suredap v1

Lkrsh wkdwwkly zlopeh riehghilwwrshrsoh zkr vwlop kdyh kdugz duh 43 | hduv r og dag r yhul

 $V$ r xif h  $p r th$ der xw  $w/v =$ daa kwsv=22 lnl1p dj hld1r uj 2hq2 odvkbSoxj lqblqvwdoodwlrq

# <span id="page-29-0"></span>SFOIqx{RV UhfIsh Frughu

## Ryhuqlj kwRudqj h dqg Ydqlood Ehdq Vwlfn| Exqv

#### $93 = 10519$

#### $627$  fxs exwolu

4425 f xsv sdf nhg eu z q vxj du 426 f xs kr ghl 426 f xs z klsslqj f uhdp 427 fxs z dwhu 5 whd vsr r gv judwhg rudgjh shho 6 watedn vsr r gv rudgih malfh 4 ydglood ehdg/ vsolw/vhhgv vfudshg r xw dgg uhvhuyhg/ ehdg glvf dughg 4 f xs shf dq kdoyhv/wrdvwhg 5 or dyhv +4 oe hdf k, iur } hq z klwh euhdg gr xj k/ wkdz hq 427 f xs sdf nhg eu z q vxj du 427 fxs judgxodwhg vxj du 4 wholvsrig jurxqg flqqdpig 427 wholdsrdg vdow

#### $5=1/359$

41 Lg d 50t x duwd x f hsdg/p howex what r y hup halxp khdwlDgg 4 425 fxsv eurzq vxj du dqg frrn xqwlo frpelghg1 Uhpryh iurp khdwl Vwlu lg krghl/ zklsslaj fuhdp / zdwhu/ rudajh shho/ rudajh malfh dqg vhhqv iurp ydqlood ehdq1Frro63 plqxwhv1Srxu pl{wsuh lq xqj uhdvhg 46{<{50qfk sdq1 Vfdwhu shf da kdowh r yhuws1

51 Uroorxwrgh ordirigrxjk lgwr uhfwdgjoh vkdsh der xw47 lqf khv el 9 lqf khv1 lq vp doper z o p l{427 fxs hdfk rieurzq vxjdudqg judqxodwhg vxjdu/wkh flqqdprq dqg vdowd Vsuhdq kdoi ri pl{www.rvhu gr xj k 1 Ur opgr xj k wi kwo/ dgg slgf k vhdp v for vhg 1 Xvlqj vhudwng nglih/ fxwlqw 4 4250qfk slhfhv1 Sodf h u oav f xwylgh gr z g lg sdg1Uhshdwz lwk vhf r gg ordi uhp dlglgi vxjdup l{wsuh1Fryhusdgriuroovzlwk sodvulf zuds>chiulihudun ryhuglik wi

61 Uhpryhiurp uhiuj hudwrudgg dawylw 63 plqxwhv1 Khdwryhq wr 683'l1 Ednh 68 w 78 plax why rux a woj roaha eurz a 1 Frrolg sdg 53 plgxwhv1Fryhusdg zlwk sodwhuldgg fduhixoolides ryhul

RSWIRQV= Li | r x z dqwwr p dnh wkhvh wkh vdph gd|/ lqvwhdg ri sodflqj lq chidi hudwru r yhuali kw ohdyh r xww dyh der xw5 kr xw r u xqwo qr xedaq lq vl}h/ dag ednh dv gluhf what

 $SFOQX$ { $RVP$  did} $Q$ h

# **GIMP Tutorial: Pop-Up Text**

#### <span id="page-31-0"></span>by Meemaw

I found a fun tutorial the other day that shows how to make your text look like it is pushed up out of the background.

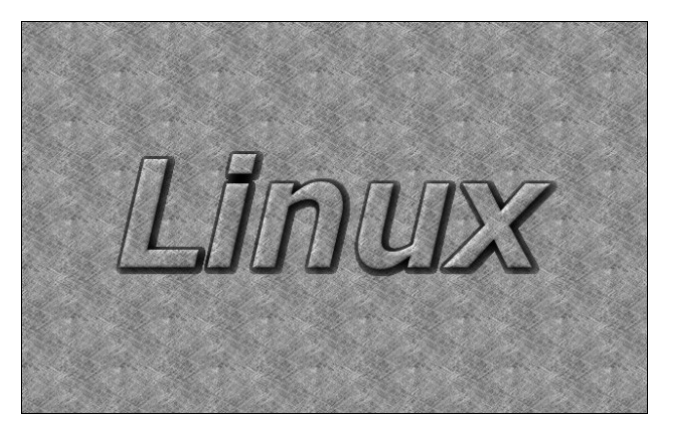

Create a new page. It can be any size you want, but mine is 640 x 400. You can use the Pattern choice on your Bucket Fill or just open some sort of pattern. The one I did above was the pattern Paper. The rest of this tutorial will use a wood background. Add your text as usual, setting the characteristics to your liking.

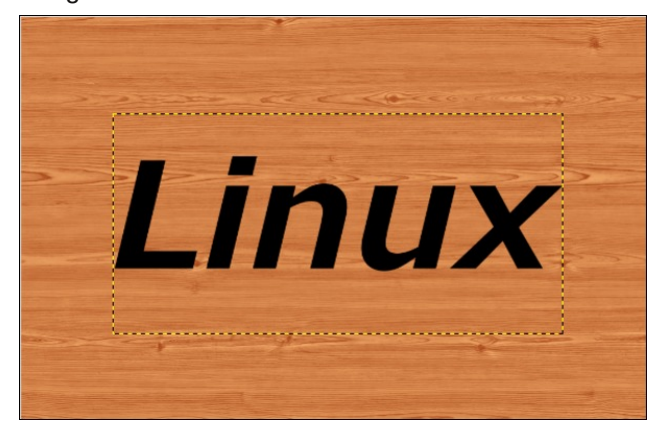

Now we will copy the background texture onto the text. With the text layer chosen, right click it in the layers dialog and choose Alpha to selection. This will outline your text. Now click on the background layer, then click  $E\text{dit} > \text{Copy}$ . Then, click the text layer, and choose Edit > Paste.

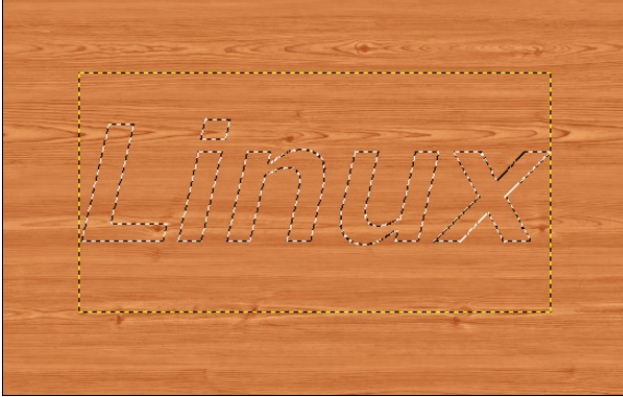

There is a floating layer above your text layer. Choose that layer and click the anchor in the layers dialog to anchor it to the text layer.

Create a new, transparent layer, then click back on your text layer. Right click the text layer and choose Alpha to selection. You will be able to see your text again by the moving dotted lines. Click on the new layer again, then go to  $Select > Grow$ . A box will appear asking how much you want it to grow. You can set it from 5 to 8 px, depending on the size of your text, then click OK. Now choose your bucket fill tool and change it to FG black, then click inside the letters (right, top).

Now choose  $Select > All$  to select the whole layer, then go to Filters  $>$  Blur  $>$  Gaussian Blur and change the vertical and horizontal settings to 20 px, then click OK (right).

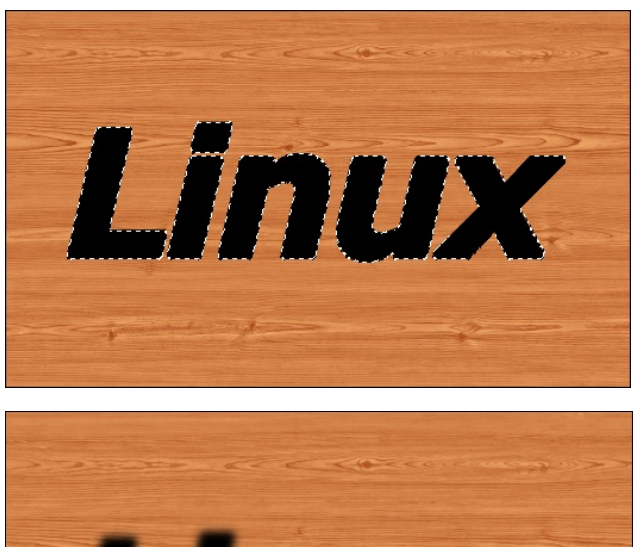

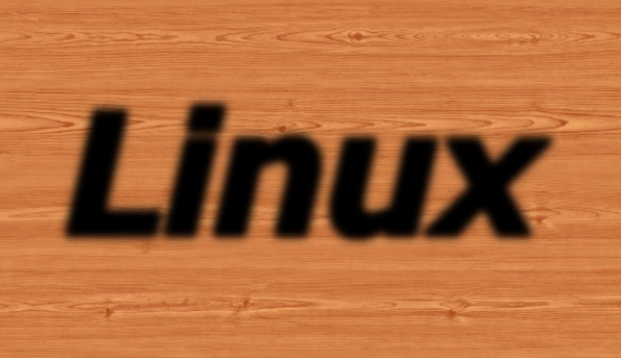

This layer should be behind the text, so in the Layers dialog, choose the text layer and move it to the top.

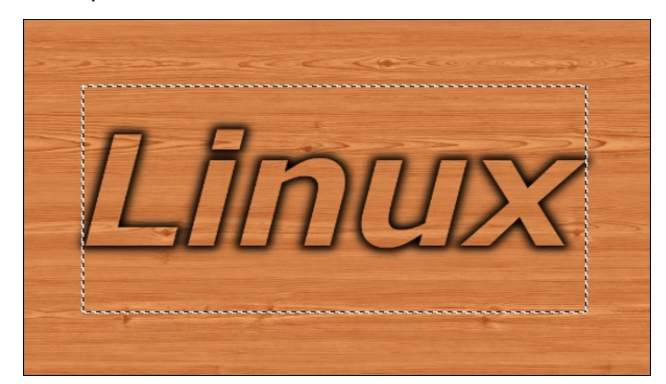

PCLinuxOS Magazine **Page 32** 

## " % ( $@. = 57$  %; ); (1C?

<span id="page-32-0"></span>Qrz zh duh jrlqj wr dgg dqrwkhu hiihfwwr khos rxu wh{wdorqj1 Uljkwofolfn rqwkh wh{wod|hurqwrsdqg fkrrvh 7,4- ? '171/25 91 Wkhq jr w 571⇒  $1/:=$  00 1A17I F kdqj h wkh vhwlqj w 8 s { dqg xqfkhfn wkh wzr er{hv lq wkh Ehyhozlqgrz1Folfn RN1\rx vkrxog vhn d wq| elwri d ehyhorq wkh hgjhv ri wkh ohwhuv1 Fkdqjh wr wkh Pryh wrodqg pryh wh{wod| huxs dqg ohiwd wiq| elw/wkhq dqfkrulwi Qrz Iwornv dv lilwiv srsslqjrxwriwkh edfnjurxqg1

Li | rx duh kdss| z lwk wkh uhvxow/ | rx fdq jr dkhdg dqg p huj h | r xuod| hw dqg h{sr uw| r xusur mhf wt

), - 2  $(1, 0)$  (  $+$  +2  $+$  ( $(1, 1)$ )

Lkdyh ir xqg vhyhudowswrudov der xwwh {w/ vr z h z loo gr pruhlqfrplqj lvvxhv1

 $SFOQX{RV Pdj d}Q$ 

# <span id="page-33-0"></span>SFOIqx{RV Sx}} chg Sduwwr qv

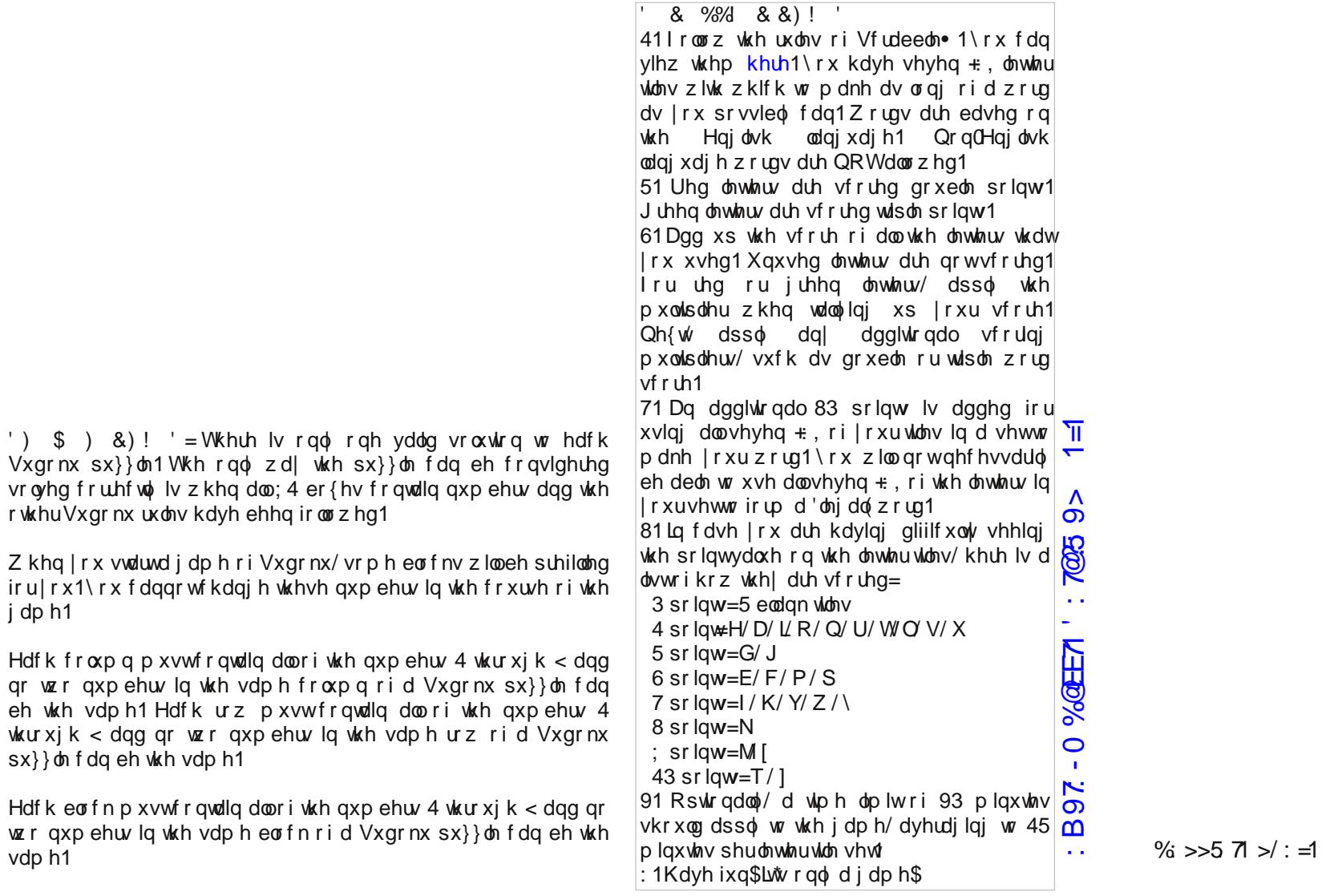

 $SFOQX{RV Pdj d}Q$ 

j dp h1

vdp h1

 $\frac{1}{2}$ wkurxjk < dqg

 $-A1 = 31 \times 1 = 1$ 

## $SFOqX$ { RV Fur vvz r ug  $Sx$ } }  $dn = P$  duf k 5349 Riilf h Vx s s dhv

41 j uhdwwr uhf r ug lghdv 51 p hdvxulqj wdsh lv r qh nlqg 61 d vr iwvxuidf h ir u| r xup r xvh dqg kdqg 71 wr hqf or vh | r xur xwj r lqj ohwhu 81 ulqj v r usr f nhw lqvlgh wr r uj dql}h wklqj v 91 p dnhv p lvwdnhv glvdsshdu : 1 f r yhuv p lvwdnhv ; 1 xvxdoo| kdv wkh frp sdq| ohwohukhdg rq lw <1 krogv sdshuv wr j hwkhuwhp srudulo| 431j r r g wr lqvwdood SFOlqx{RV lvr r q 441 uhf r ugv | r xudssr lqup hqw 451xvhg wr lqvhuwwdsohv lqwr kdug wklqj v 461w vwr uh dool r xulqir up dwir q 471qr sulqwhuixqf wlr qv z lwkr xwwklv 481wr vwlf n r q wkh hqyhor shv 491whp sr udu| uhp lqghuv z klf k f dq eh sodf hg dop r vwdq| z khuh

## Riilfh Vxssdhv Z rug Ilqg

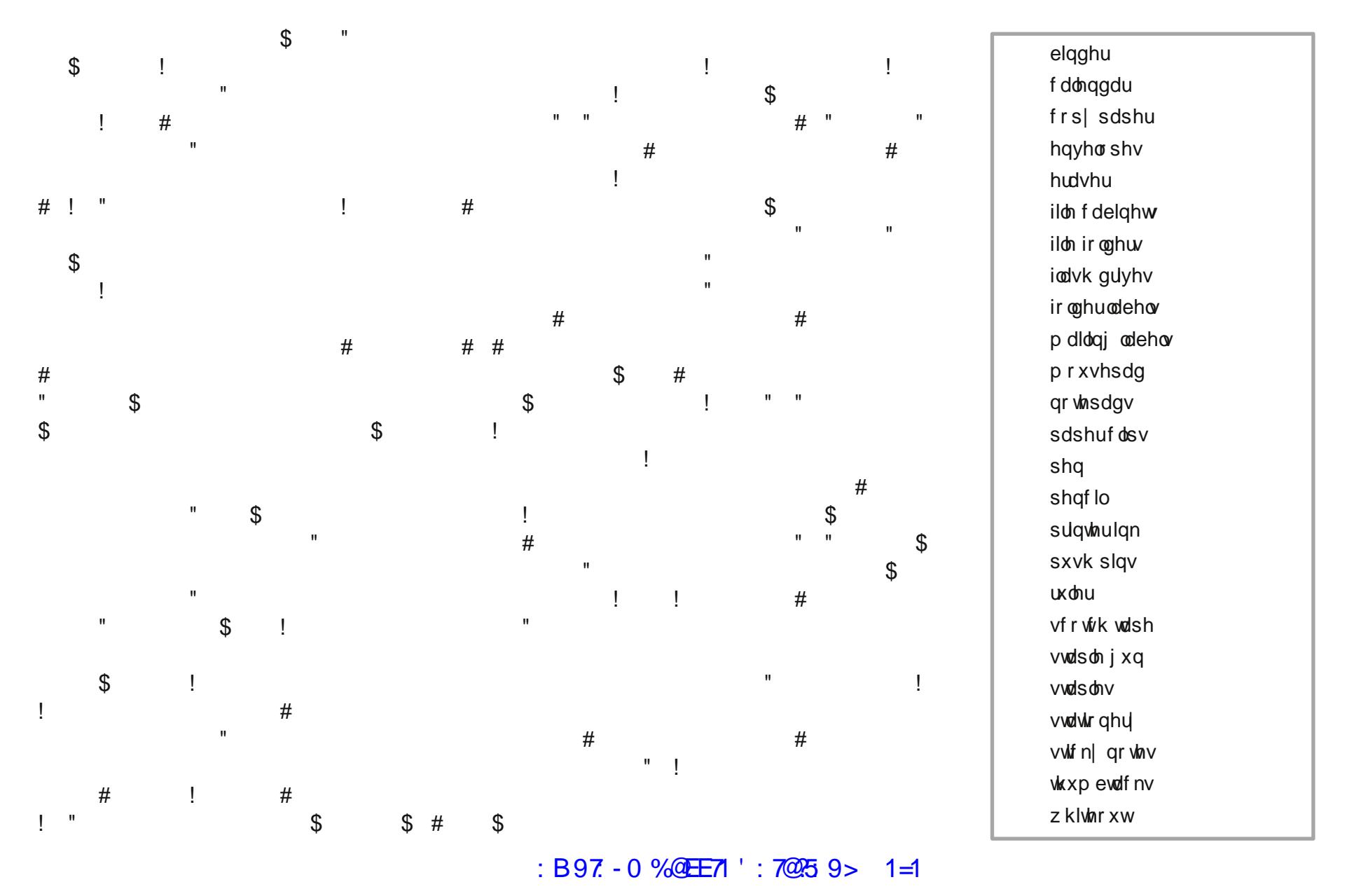

# **More Screenshot Showcase**

<span id="page-36-0"></span>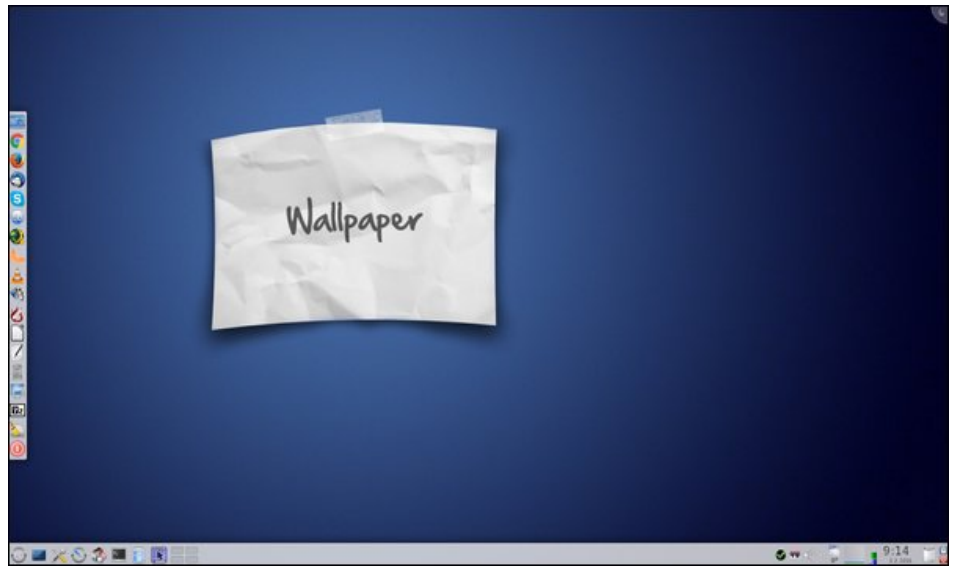

Posted by jogurtmen, on February 4, 2016, running KDE.

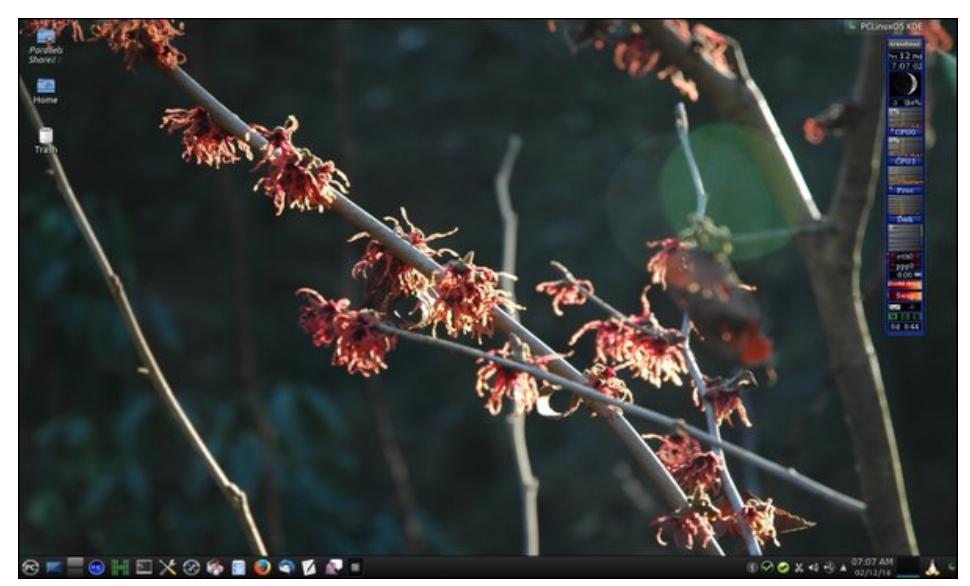

), Posted by dockmackie, on February 11, 2016, running KDE.

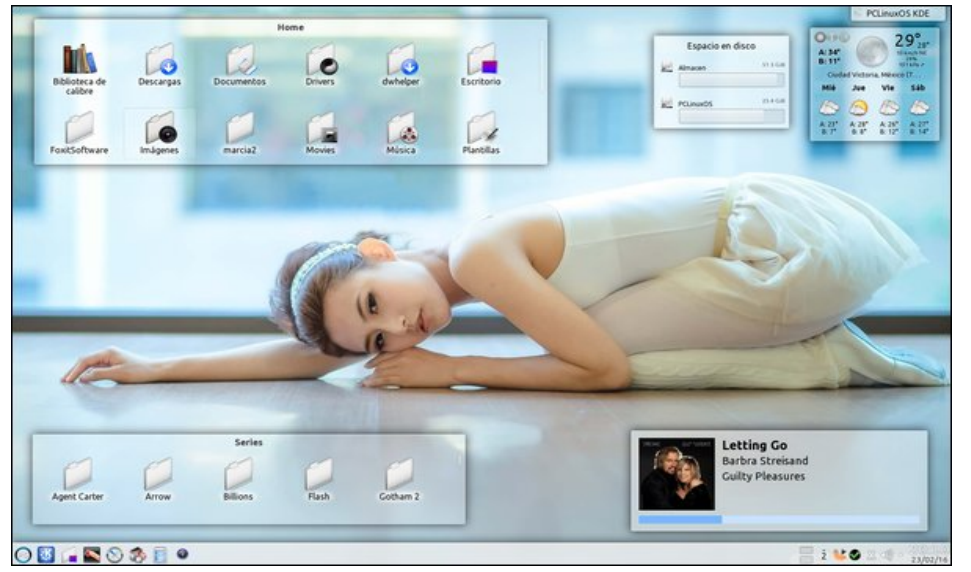

Posted by crow, on February 23, 2016, running KDE.

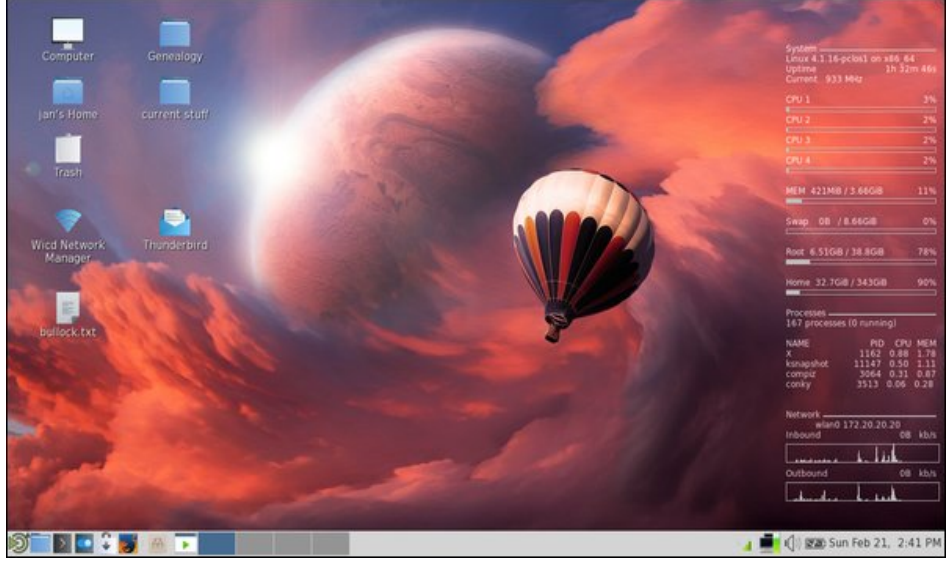

in the Posted by cstrike77, on February 21, 2016, running KDE.